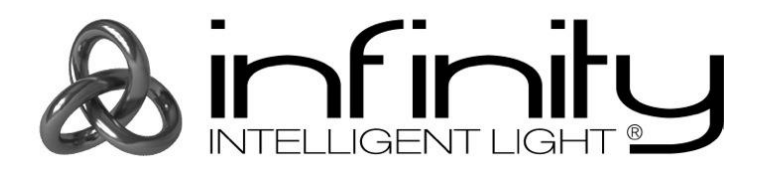

## **MANUEL D'UTILISATEUR**

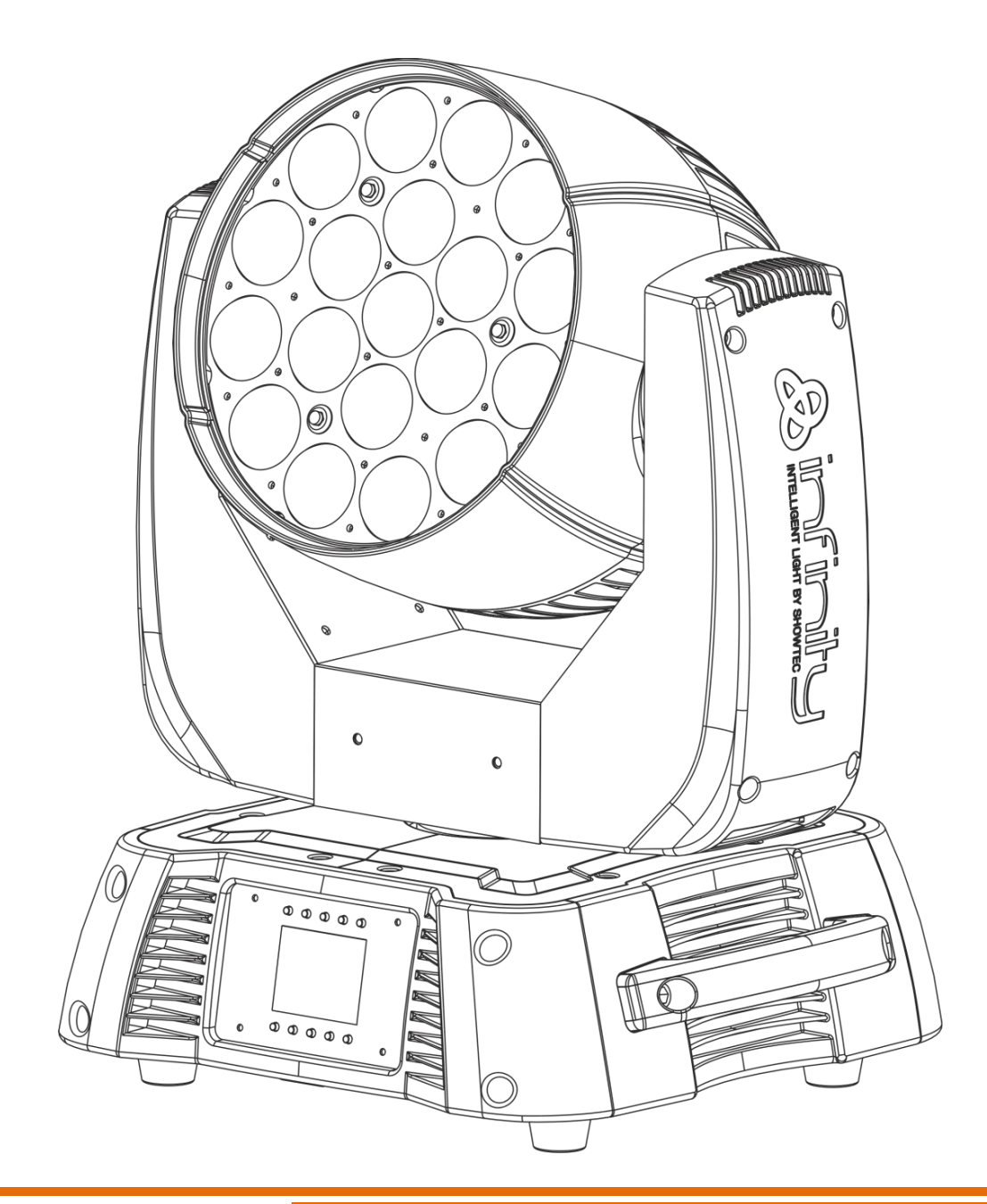

**FRANÇAIS**

# **Infinity iW-1915 Pixel V4**

## Table des matières

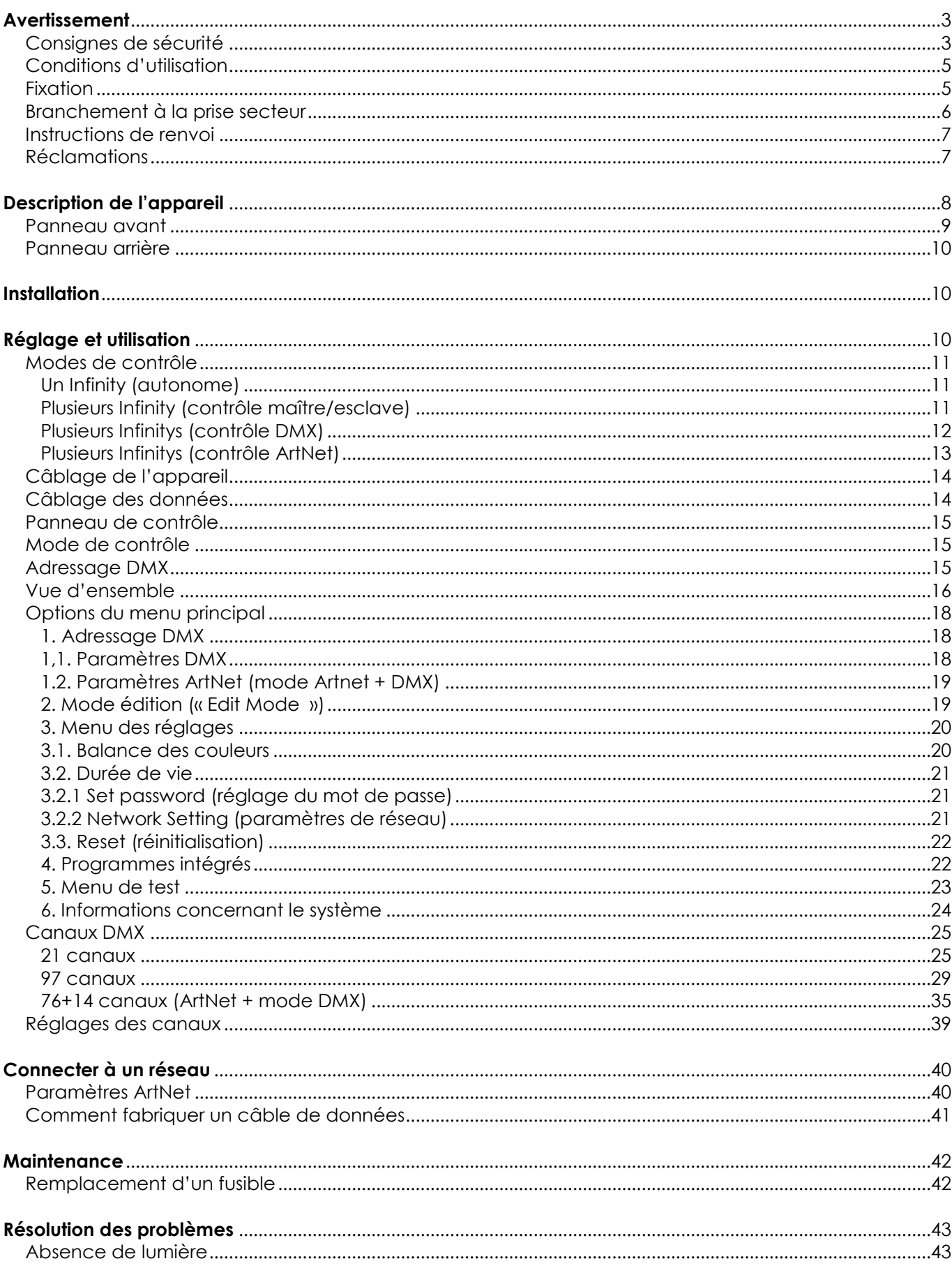

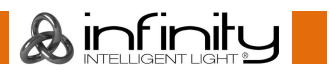

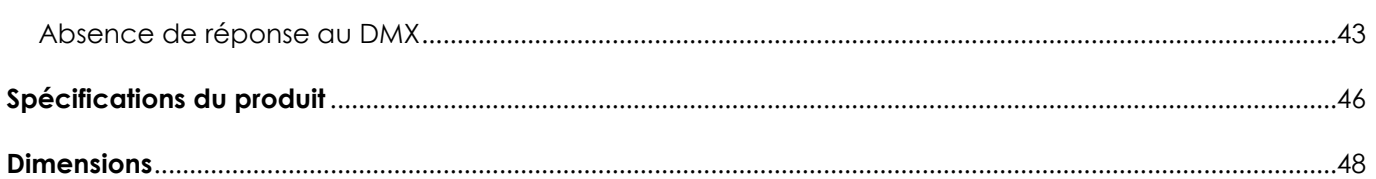

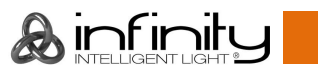

## <span id="page-3-0"></span>**Avertissement**

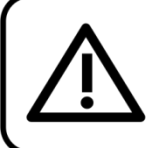

Pour votre propre sécurité, veuillez lire attentivement ce manuel de l'utilisateur!

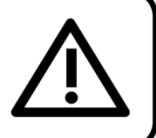

## **Consignes de déballage**

Dès réception du produit, ouvrir la boîte en carton avec précautions et en vérifier le contenu. Veiller à ce que toutes les pièces s'y trouvent et soient en bon état. Si une pièce a été endommagée lors du transport ou si le carton lui-même porte des signes de mauvaise manipulation, en informer aussitôt le revendeur et conserver le matériel d'emballage pour vérification. Conserver la boîte en carton et tous les matériaux d'emballage. S'il est nécessaire de renvoyer l'appareil à l'usine, veiller à utiliser la boîte en carton et les matériaux d'emballage d'origine.

#### **Le contenu expédié comprend :**

- Infinity iW-1915 Pixel
- 2 Supports de montage avec Quick-lock
- Câble d'alimentation Neutrik PowerCon vers Schuko de 1,5 m
- Manuel d'utilisateur

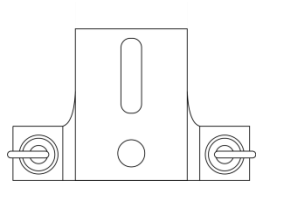

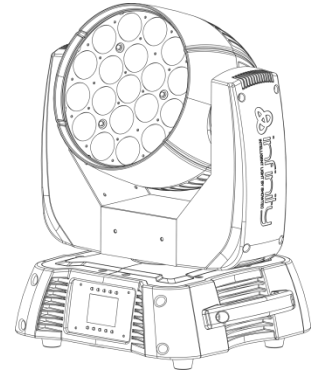

### **Longévité prévue des LEDs**

La luminosité des LEDs décline graduellement au fil du temps. La CHALEUR est le facteur principal qui accélère cette perte de luminosité. Emballées en groupes, les LEDs supportent des températures d'utilisation plus élevées que dans des conditions optimales ou singulières. Pour cette raison, le fait d'utiliser des LEDs de couleur à leur intensité maximale réduit significativement leur durée de vie. Si le prolongement de cette durée de vie est pour vous une priorité, prenez soin d'utiliser l'appareil à des températures inférieures, notamment en tenant compte des conditions climatiques ou de l'intensité de la projection en général.

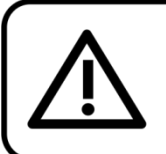

#### **ATTENTION!**

Conservez l'appareil à l'abri de la pluie et de l'humidité ! Débranchez l'appareil avant d'ouvrir le boîtier!

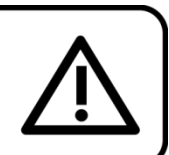

## <span id="page-3-1"></span>**Consignes de sécurité**

Toute personne participant à l'installation, au fonctionnement et à l'entretien de cet appareil doit :

- être qualifiée ;
- suivre les consignes de ce manuel.

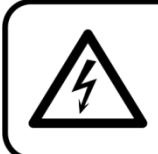

ATTENTION! Sovez prudent lorsque vous effectuez des opérations. La présence d'une tension dangereuse constitue un risque de choc électrique lié à la manipulation des câbles!

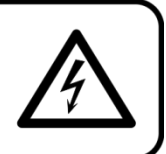

Avant la première mise en marche de votre appareil, assurez-vous qu'aucun dommage n'a été causé pendant le transport. Dans le cas contraire, contacter le revendeur.

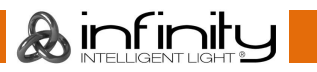

Pour conserver votre matériel en bon état et vous assurer qu'il fonctionne correctement et en toute sécurité, il est absolument indispensable pour l'utilisateur de suivre les consignes et avertissements de sécurité de ce manuel.

Veuillez noter que les dommages causés par tout type de modification manuelle apportée à l'appareil ne sont en aucun cas couverts par la garantie.

Cet appareil ne contient aucune pièce susceptible d'être réparée par l'utilisateur. S'adresser exclusivement à des techniciens qualifiés pour l'entretien.

## **IMPORTANT :**

Le fabricant ne sera en aucun cas tenu responsable des dommages causés par l'irrespect de ce manuel ni par toutes modifications interdites de l'appareil.

- Ne mettez jamais en contact le cordon d'alimentation avec d'autres câbles ! Manipulez le cordon d'alimentation et tous les câbles reliés au courant secteur avec une extrême prudence !
- N'enlevez jamais l'étiquetage informatif et les avertissements indiqués sur l'appareil.
- Ne couvrez jamais le contact de masse avec quoi que ce soit.
- Ne soulevez jamais l'appareil en le maintenant par sa tête, sous peine d'abîmer le mécanisme. Maintenez-le toujours par ses poignées de transport.
- Ne placez jamais de matériaux devant la lentille.
- Ne regardez jamais directement la source lumineuse.
- Ne laissez jamais traîner de câbles par terre.
- N'insérez pas d'objets dans les orifices d'aération.
- Ne connectez pas cet appareil à un variateur d'intensité.
- N'allumez et n'éteignez pas l'appareil à des intervalles réduits. Vous pourriez nuire à sa longévité.
- Ne touchez pas le boîtier de l'appareil à mains nues durant le fonctionnement de celui-ci (le boîtier devient très chaud). Laissez-le refroidir au moins 5 minutes avant de le manipuler.
- Ne secouez pas l'appareil. Évitez tout geste brusque durant l'installation ou l'utilisation de l'appareil.
- Utilisez l'appareil uniquement dans des espaces intérieurs et évitez de le mettre en contact avec de l'eau ou tout autre liquide.
- Utilisez l'appareil uniquement après avoir vérifié que le boîtier est bien fermé et que les vis sont correctement serrées.
- N'utilisez l'appareil qu'une fois vous être familiarisé avec ses fonctions.
- Évitez les flammes et éloignez l'appareil des liquides ou des gaz inflammables.
- Maintenez toujours le boîtier fermé pendant l'utilisation.
- Veillez toujours à garder un espace minimum d'air libre de 50 cm autour de l'appareil pour favoriser sa ventilation.
- Débranchez toujours l'appareil lorsqu'il n'est pas utilisé et avant de le nettoyer ! Prenez soin de manipuler le cordon d'alimentation uniquement par sa fiche. Ne retirez jamais celle-ci en tirant sur le cordon d'alimentation.
- Assurez-vous que l'appareil n'est pas exposé à une source importante de chaleur, d'humidité ou de poussière.
- Assurez-vous que la tension disponible n'est pas supérieure à celle indiquée sur le panneau situé à l'arrière.
- Assurez-vous que le cordon d'alimentation n'est pas endommagé et ne comporte aucune éraflure. Vérifiez régulièrement l'appareil et le cordon d'alimentation.
- Si la lentille est visiblement endommagée, elle doit être remplacée.
- Si vous heurtez ou laissez tomber l'appareil, débranchez-le immédiatement de la prise. Pour des raisons de sécurité, faire inspecter l'équipement par un technicien qualifié avant de le réutiliser.
- Si l'appareil a été exposé à de grandes différences de température (par exemple après le transport), ne le branchez pas immédiatement. La condensation qui se formerait à l'intérieur de l'appareil pourrait l'endommager. Laissez l'appareil hors tension et à température ambiante.
- Si votre produit Infinity ne fonctionne pas correctement, veuillez cesser de l'utiliser immédiatement. Emballez l'unité correctement (de préférence dans son emballage d'origine) et renvoyez-la à votre revendeur Showtec pour révision.
- À l'usage des adultes seulement. La lyre doit être installée hors de portée des enfants. Ne laissez jamais l'appareil fonctionner sans surveillance.
- N'essayez pas de shunter la protection thermostatique ou les fusibles.

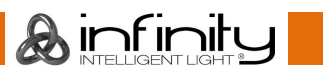

- En cas de remplacement, utilisez uniquement des fusibles de même type ou de même calibre.
- L'utilisateur est responsable du positionnement et du fonctionnement corrects de l'Infinity. Le fabricant décline toute responsabilité en cas de dommages causés par la mauvaise utilisation ou l'installation incorrecte de cet appareil.
- Cet appareil est répertorié sous la protection classe 1. Il est donc primordial de connecter le conducteur jaune/vert à la terre.
- Les réparations, maintenances et branchements électriques doivent être effectués par un technicien qualifié.
- GARANTIE : d'un (1) an à compter de la date d'achat.

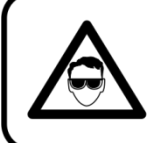

**ATTENTION ! PEUT PROVOQUER DES BLESSURES OCCULAIRES !!!** Ne regardez jamais directement la source lumineuse. (spécialement pour les personnes épileptiques!)

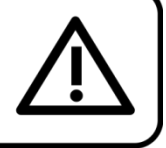

### <span id="page-5-0"></span>**Conditions d'utilisation**

- Cet appareil ne doit pas être utilisé en permanence. Des pauses régulières vous permettront de le faire fonctionner pendant une longue période sans problèmes.
- La distance minimum entre l'éclairage et la surface illuminée doit être d'au moins 1,5 mètre.
- Pour éliminer l'usure et améliorer la durée de vie, pendant les périodes de non utilisation, débranchez-le complètement de l'alimentation via le disjoncteur ou en le débranchant.
- La température ambiante maximale de = 40 °C ne devra jamais être dépassée.
- L'humidité relative ne doit pas dépasser 50 % à une température ambiante de 40 °C.
- Si cet appareil est utilisé d'une autre manière que celle décrite dans ce manuel, il peut subir des dégâts entraînant l'annulation de la garantie.
- Toute autre utilisation peut être dangereuse et provoquer un court-circuit, des brûlures, un choc électrique, un accident, etc.

*L'utilisateur met non seulement sa propre sécurité en péril, mais également celle des autres !*

### <span id="page-5-1"></span>**Fixation**

*Veuillez suivre les directives européennes et nationales concernant la fixation, l'assemblage de structures et autres problèmes de sécurité.*

*N'essayez pas d'installer cet appareil vous-même ! Confiez cette tâche à un revendeur autorisé !*

### **Procédure :**

- Si l'Infinity est fixée sous un plafond ou une solive, un système de fixation professionnel doit être utilisé.
- Utilisez un collier pour fixer l'Infinity avec le support de montage sur le système de fixation.
- Veillez toujours à ce que la fixation de l'Infinity l'empêche d'osciller librement dans la pièce.
- L'installation doit toujours être effectuée avec un système d'attache de sécurité, comme par exemple un filet ou un câble de sécurité approprié.
- Lors de la fixation, du démontage ou de la révision de l'Infinity, assurez-vous toujours que la zone située en dessous est dégagée et qu'aucune personne non autorisée ne s'y trouve.

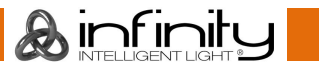

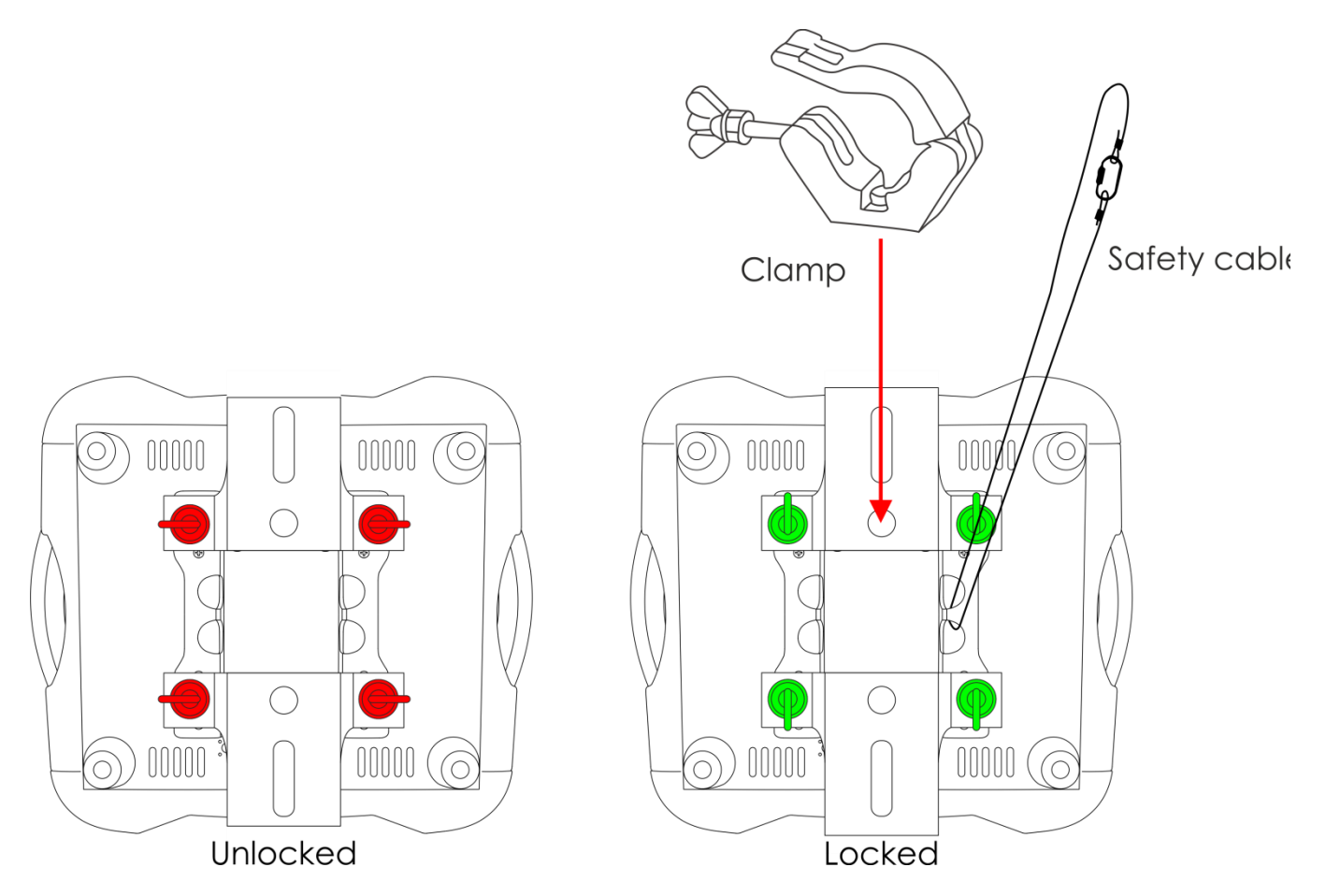

L'Infinity peut être placée sur une surface au sol dégagée ou monté sur n'importe quelle structure à l'aide d'un collier.

*Une mauvaise installation peut entraîner des dégâts importants ainsi que des blessures graves !*

### <span id="page-6-0"></span>**Branchement à la prise secteur**

Branchez la fiche d'alimentation de l'appareil dans la prise secteur. Veillez à toujours connecter le câble de la bonne couleur au bon endroit.

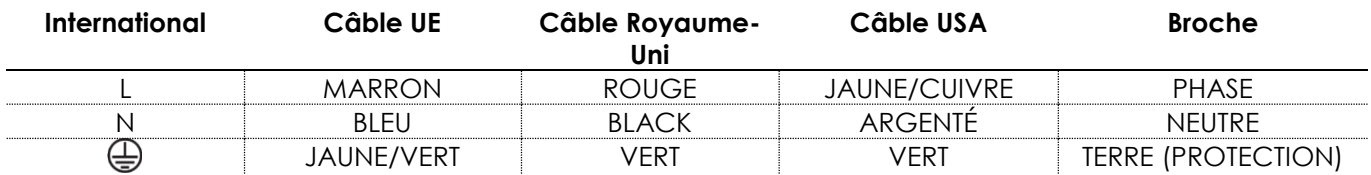

*Assurez-vous que votre appareil est toujours connecté à une prise de terre !*

*Une mauvaise installation peut entraîner des dégâts importants ainsi que des blessures graves !*

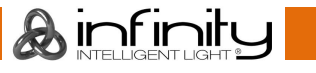

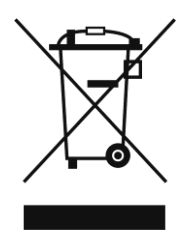

## <span id="page-7-0"></span>**Instructions de renvoi**

S'acquitter de l'affranchissement postal de la marchandise renvoyée avant de l'expédier et utiliser les matériaux d'emballage d'origine ; aucun timbre de retour prépayé ne sera fourni. Étiqueter clairement l'emballage à l'aide du numéro d'autorisation de renvoi (RMA – Return Authorization Number). Les produits retournés sans numéro RMA seront refusés. Highlite déclinera les marchandises renvoyées ainsi que toute responsabilité. Contacter Highlite par téléphone, au +31 (0)455 667 723, ou par courriel, à l'adresse [aftersales@highlite.com](mailto:aftersales@highlite.nl) et demander un numéro RMA avant d'expédier l'appareil. L'utilisateur doit être prêt à fournir le numéro de modèle, le numéro de série ainsi qu'une brève description des raisons du renvoi. Veiller à bien emballer l'appareil, car tous les dommages subis durant le transport et résultant d'un emballage inadéquat seront à la charge du client. Highlite se réserve le droit de réparer ou de remplacer le ou les produits, à sa propre discrétion. Nous vous conseillons d'utiliser une méthode d'envoi sans risques : un emballage UPS approprié ou une double boîte.

#### **Remarque : si l'appareil est accompagné d'un numéro RMA, inclure les informations suivantes sur un bout de papier et le placer dans la boîte :**

- 01) Votre nom.
- 02) Votre adresse.
- 03) Votre numéro de téléphone.
- 04) Une brève description des problèmes.

#### <span id="page-7-1"></span>**Réclamations**

Le client est tenu de vérifier les marchandises livrées dès leur réception, afin de détecter tout problème ou défaut visible potentiel. Ces vérifications peuvent également avoir lieu après que nous l'ayons averti de la mise à disposition des marchandises. Le transporteur est responsable de tous les dommages ayant eu lieu durant le transport ; par conséquent, les dommages doivent être signalés au transporteur à réception de la marchandise.

En cas de dégât subi lors du transport, le client doit en informer l'expéditeur et lui soumettre toute réclamation. Signaler les dommages résultant du transport dans un délai d'un (1) jour suivant la réception de la livraison.

Toujours s'acquitter de l'affranchissement postal des biens retournés. Accompagner les marchandises renvoyées d'une lettre définissant les raisons du renvoi. S'ils ne sont pas affranchis, les biens retournés seront refusés, sauf accord contraire par écrit.

Nous faire parvenir toutes les réclamations nous concernant par écrit ou par fax, dans un délai de 10 jours suivant la réception de la facture. Une fois cette période écoulée, les réclamations ne seront plus traitées.

Les réclamations signalées dans les délais seront uniquement considérées si le client s'est dûment conformé à toutes les sections du contrat auquel se rapportent les obligations, quelle qu'en soit la nature.

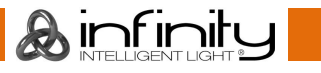

## <span id="page-8-0"></span>**Description de l'appareil**

#### **Caractéristiques**

L'Infinity iW-1915 Pixel est un appareil une lyre avec une grande puissance en sortie et des effets d'excellente qualité.

- Tension d'entrée : 100-240 V, 60/50Hz
- Consommation : 675 W
- $\bullet$  Canaux DMX : 21, 97, 76 +14 canaux
- Affichage LCD avec capteur de gravité
- Source lumineuse : 19 x RGBW 4-en-1 Osram Ostar de 15 W
- Lux à 2m : 36 600
- Température de couleur : 19 000 K
- Modes de contrôle : autonome, maître/esclave, DMX 512, DMX-512+ArtNet
- Protocole de contrôle : DMX-512, Art-Net
- Variateur d'intensité : 0-100 %
- Stroboscope : 0-20 Hz
- Courbes de variation d'intensité : linéaire, carrée, carrée inversée, courbe S
- Ouverture angulaire : 7-50°
- Zoom motorisé : 7-50°
- Orientation : 540°
- Inclinaison : 270º
- Indice de protection IP : IP20
- Boîtier : métal et plastique ignifuge
- Prises : Neutrik PowerCon, entrée/sortie XLR à 3/5 broches et 2 connecteurs RJ45 ArtNet
- Fusible : F7AL/250 V
- Dimensions:  $355 \times 300 \times 455$  mm  $(l \times L \times H)$
- Poids : 14,28 kg

#### **Accessoires en option**

[70450](http://www.highlite.nl/Shop/Products/Stage-Rigging/Rigging/Safety-Cables/Saveking-3mm) – Câble de sécurité Saveking de 3 mm

[70451](http://www.highlite.nl/Shop/Products/Stage-Rigging/Rigging/Safety-Cables/Saveking-3mm_1) – Câble de sécurité Saveking de 3 mm

- [D7028](http://www.highlite.nl/Shop/Products/Bags-Cases/Cases/Light-Cases-LCA/Case-for-2x-iW-1915) Étui de transport pour deux iW-1915
- [D7238](http://www.highlite.nl/Shop/Products/Bags-Cases/Cases/Light-Cases-LCA/Case-for-2pcs-iW-1915) Étui de transport pour deux iW-1915
- [D7253](http://www.highlite.nl/Shop/Products/Bags-Cases/Cases/Light-Cases-LCA/Case-for-Infinity-iB-2R_1915) Étui de transport pour une Infinity iB-2R/1915

[MOD41523](http://www.highlite.nl/Shop/Products/Entertainment-Lighting/Moving-Heads/Moving-Heads-Washers/Wireless-DMX-upgrade-kit-External-Antenna_3) – Kit de mise à niveau DMX sans fil

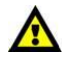

**Le kit de mise à niveau DMX sans fil ne doit être installé QUE PAR un technicien qualifié. N'essayez pas de l'installer vous-même !**

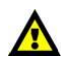

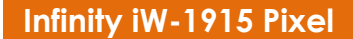

#### <span id="page-9-0"></span>**Panneau avant**

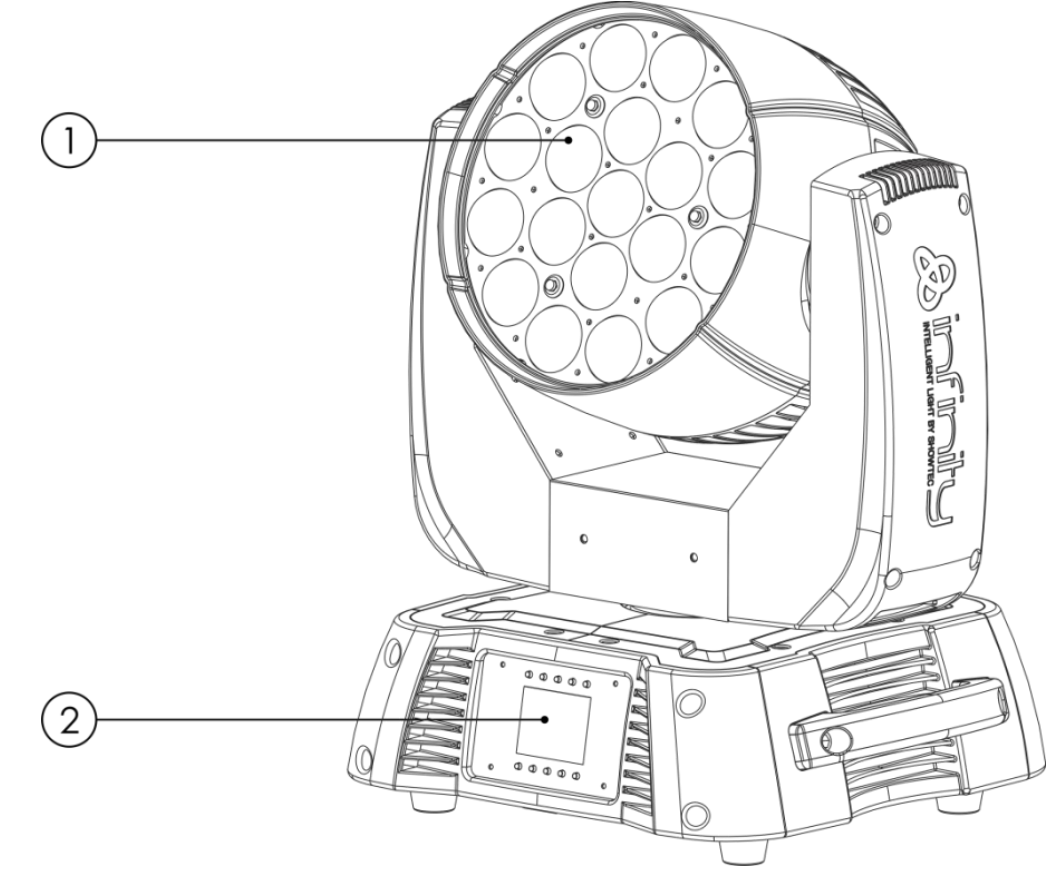

- 01) 19 LEDs RGBW 4-en-1 Osram Ostar de 15 W
- 02) Affichage LCD + boutons du menu

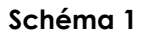

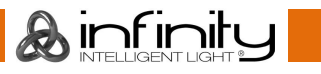

## <span id="page-10-0"></span>**Panneau arrière**

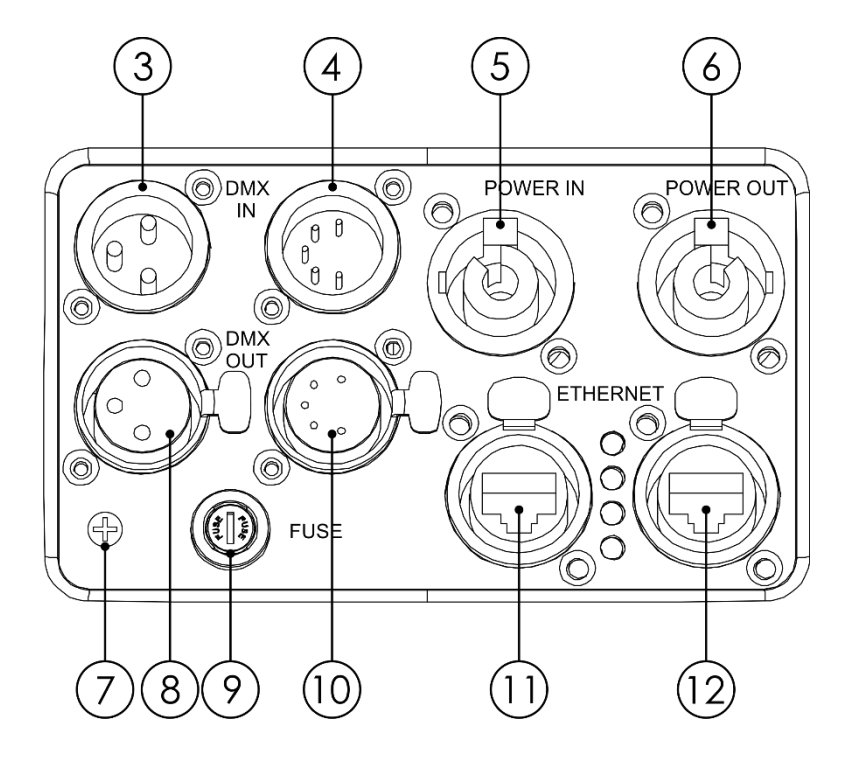

**Schéma 2**

- 03) Connecteur de signal DMX à 3 broches (entrée)
- 04) Entrée du connecteur de signaux DMX à 5 broches
- 05) Entrée du connecteur d'alimentation PowerCon 100 240 V
- 06) Sortie du connecteur d'alimentation PowerCon 100 240 V
- 07) Connexion de mise à la terre
- 08) Sortie du connecteur de signal DMX à 3 broches
- 09) Fusible F7AL/250 V
- 10) Sortie du connecteur de signal DMX à 5 broches
- 11) Connecteur RJ45 Ethernet
- 12) Connecteur RJ45 Ethernet

## <span id="page-10-1"></span>**Installation**

Retirez tout le matériel d'emballage de l'Infinity iW-1915 Pixel. Veillez à ce que la mousse et le plastique de rembourrage soient complètement retirés. Branchez tous les câbles.

**N'alimentez pas le système avant de l'avoir correctement configuré et connecté.**

**Débranchez toujours l'appareil avant d'effectuer l'entretien ou la maintenance.**

**Les dommages causés par l'irrespect du manuel ne sont pas couverts par la garantie.**

## <span id="page-10-2"></span>**Réglage et utilisation**

Suivez les indications ci-dessous, en fonction du mode d'utilisation choisi.

Avant de brancher l'appareil, assurez-vous toujours que la tension d'alimentation correspond bien à celle du produit. N'essayez pas d'utiliser un produit fonctionnant en 120 V sur une alimentation de 230 V, ou inversement.

Connectez l'appareil à l'alimentation principale.

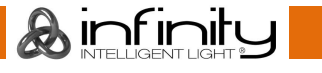

## <span id="page-11-0"></span>**Modes de contrôle**

4 modes sont proposés : ● Mode autonome

- 
- Maître/esclave.
- DMX-512 (21 canaux, 97 canaux)
- DMX-512+ArtNet (76 + 14 canaux)

#### <span id="page-11-1"></span>**Un Infinity (autonome)**

- 01) Fixez l'effet lumineux à une structure stable. Laissez au moins 0,5 mètre sur tous les côtés pour une bonne circulation d'air.
- 02) Branchez le bout du cordon d'alimentation sur une prise secteur.
- 03) Lorsque l'Infinity n'est pas connectée par un câble DMX, elle fonctionne en tant qu'appareil autonome.

Veuillez consulter les pages 18-24 pour en savoir plus sur le mode autonome.

#### <span id="page-11-2"></span>**Plusieurs Infinity (contrôle maître/esclave)**

- 01) Fixez l'effet lumineux à une structure solide. Laissez au moins 0,5 mètre sur tous les côtés pour que l'air circule comme il faut.
- 02) Utilisez un câble XLR à 3 / 5 broches pour connecter les Infinity.

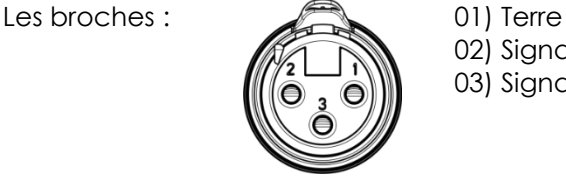

02) Signal - 03) Signal +

03) Reliez les appareils conformément au schéma 3. Raccordez la prise Out de la première unité DMX à la prise In de la deuxième unité avec un câble DMX. Recommencez pour raccorder la seconde, la troisième et la quatrième unité.

Vous pouvez utiliser les mêmes fonctions sur l'appareil maître, comme cela est décrit dans les pages 18-24. Cela signifie que vous pouvez définir le mode d'opération que vous voulez sur l'appareil maître et faire en sorte que tous les appareils esclaves réagissent de la même manière.

#### **Plusieurs Infinitys (contrôle maître/esclave)**

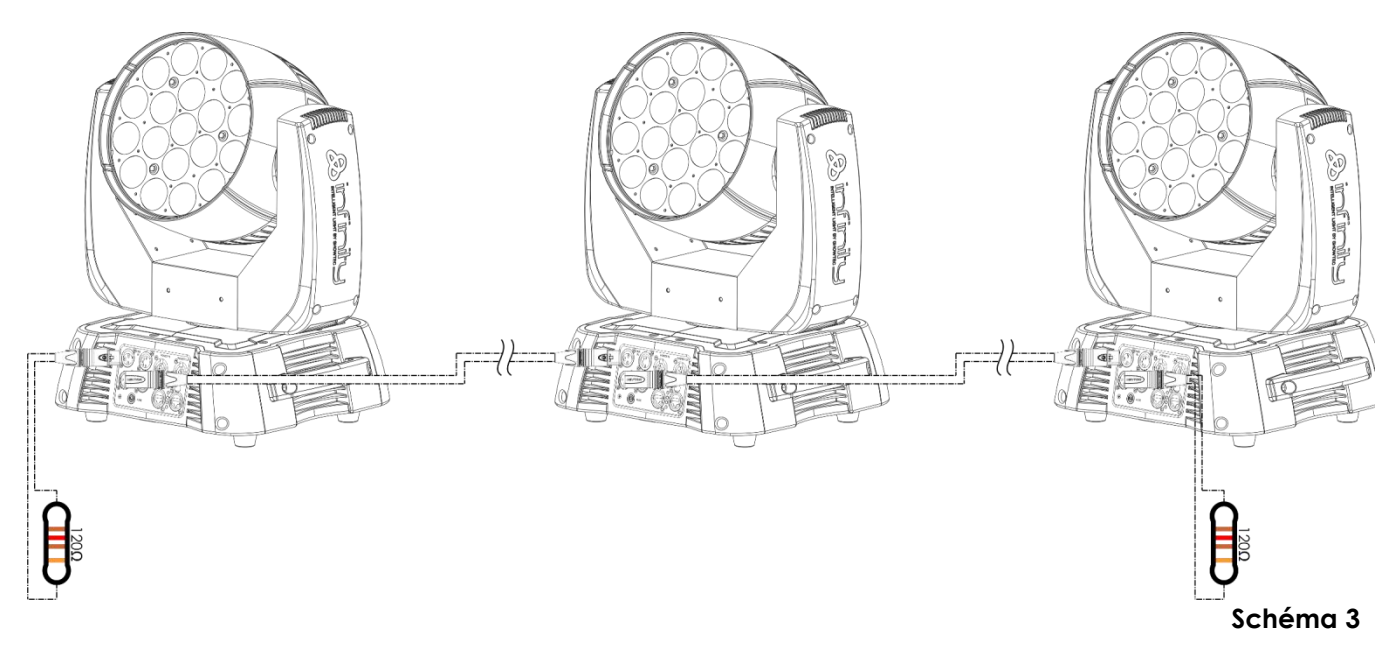

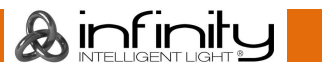

#### <span id="page-12-0"></span>**Plusieurs Infinitys (contrôle DMX)**

- 01) Fixez l'effet lumineux à une structure stable. Laissez au moins 0,5 mètre sur tous les côtés pour une bonne circulation d'air.
- 02) Utilisez toujours un câble de sécurité (code de produit 70140/70141).
- 03) Utilisez un câble XLR à 3 ou 5 broches pour connecter l'Infinity et d'autres appareils.

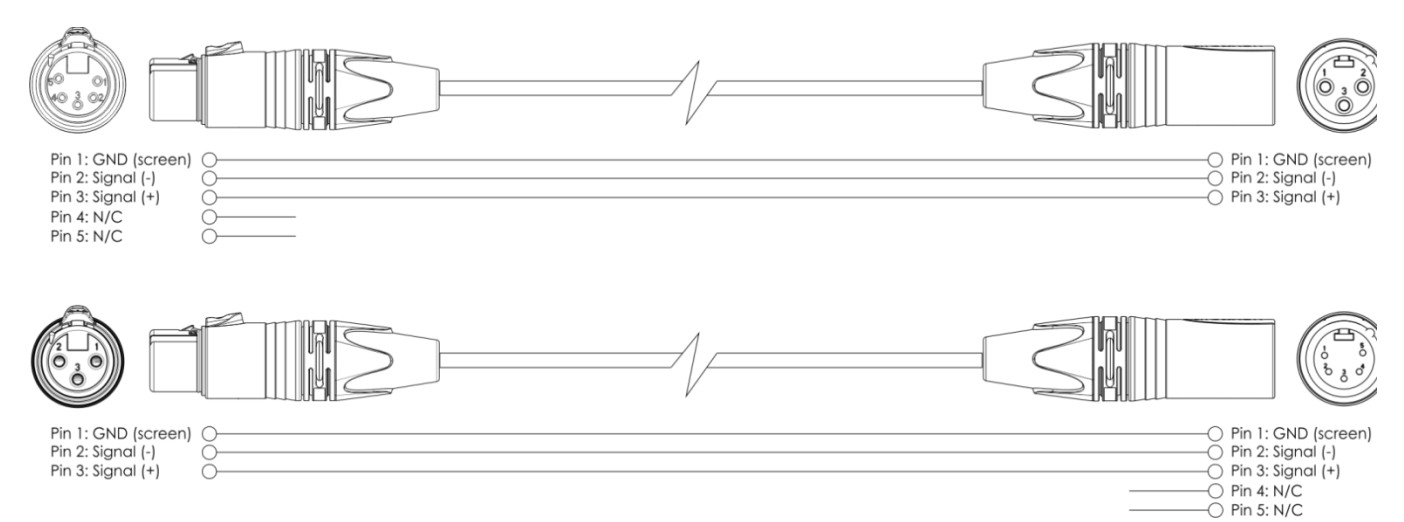

- 04) Reliez les unités conformément au schéma 4. Raccordez la prise Out du système DMX à la prise In du deuxième appareil à l'aide d'un câble DMX. Recommencez pour raccorder la seconde, la troisième et la quatrième unité.
- 05) Alimentation électrique : connectez les cordons d'alimentation électrique aux prises de chaque appareil PowerCon, puis branchez leurs autres bouts aux prises secteur adéquates, en commençant par le premier appareil. N'alimentez pas le système avant de l'avoir correctement configuré et connecté.

#### **Configuration DMX de plusieurs Infinitys**

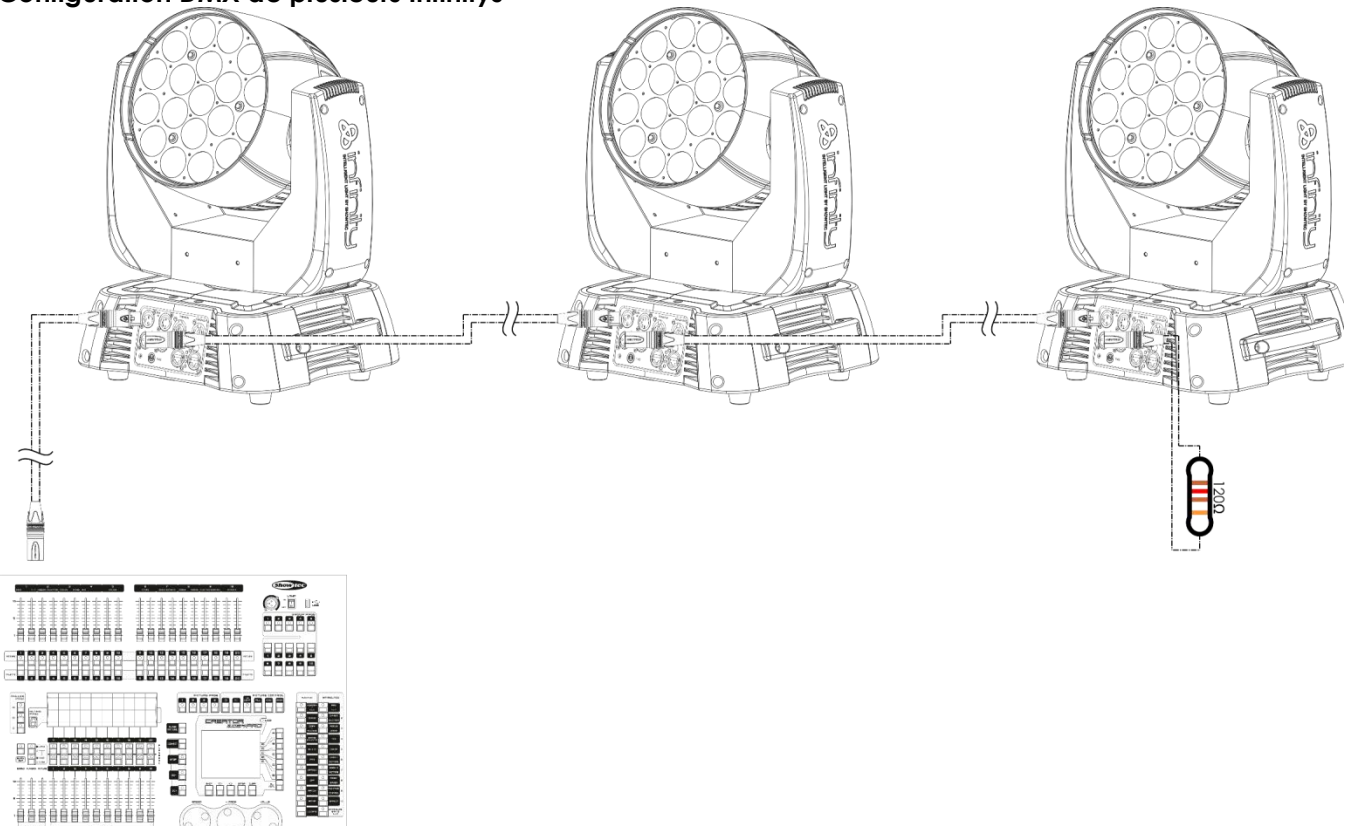

**Schéma 4**

**Remarque : reliez tous les câbles avant de connecter à l'alimentation électrique**

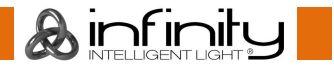

#### <span id="page-13-0"></span>**Plusieurs Infinitys (contrôle ArtNet)**

- 01) Fixez l'effet lumineux à une structure stable. Laissez au moins 0,5 mètre sur tous les côtés pour une bonne circulation d'air.
- 02) Utilisez toujours un câble de sécurité (code commande 70140/70141).
- 03) Utilisez un câble CAT-5/CAT-6 pour connecter l'Infinity et d'autres appareils.
- 04) Connectez votre PC avec un logiciel ArtNet installé à la première prise d'entrée RJ45 de l'appareil.
- 05) Reliez les appareils conformément au schéma 5. Raccordez la prise sortie RJ45 (out) de l'unité avec la prise entrée (in) de la deuxième unité à l'aide d'un câble CAT-5/CAT-6. Recommencez pour raccorder la seconde, la troisième et la quatrième unité.
- 06) Alimentation électrique : connectez les cordons d'alimentation électrique aux prises de chaque appareil PowerCon, puis branchez leurs autres bouts aux prises secteur adéquates, en commençant par le premier appareil. N'alimentez pas le système avant de l'avoir correctement configuré et connecté.

#### **Configuration ArtNet de plusieurs Infinity**

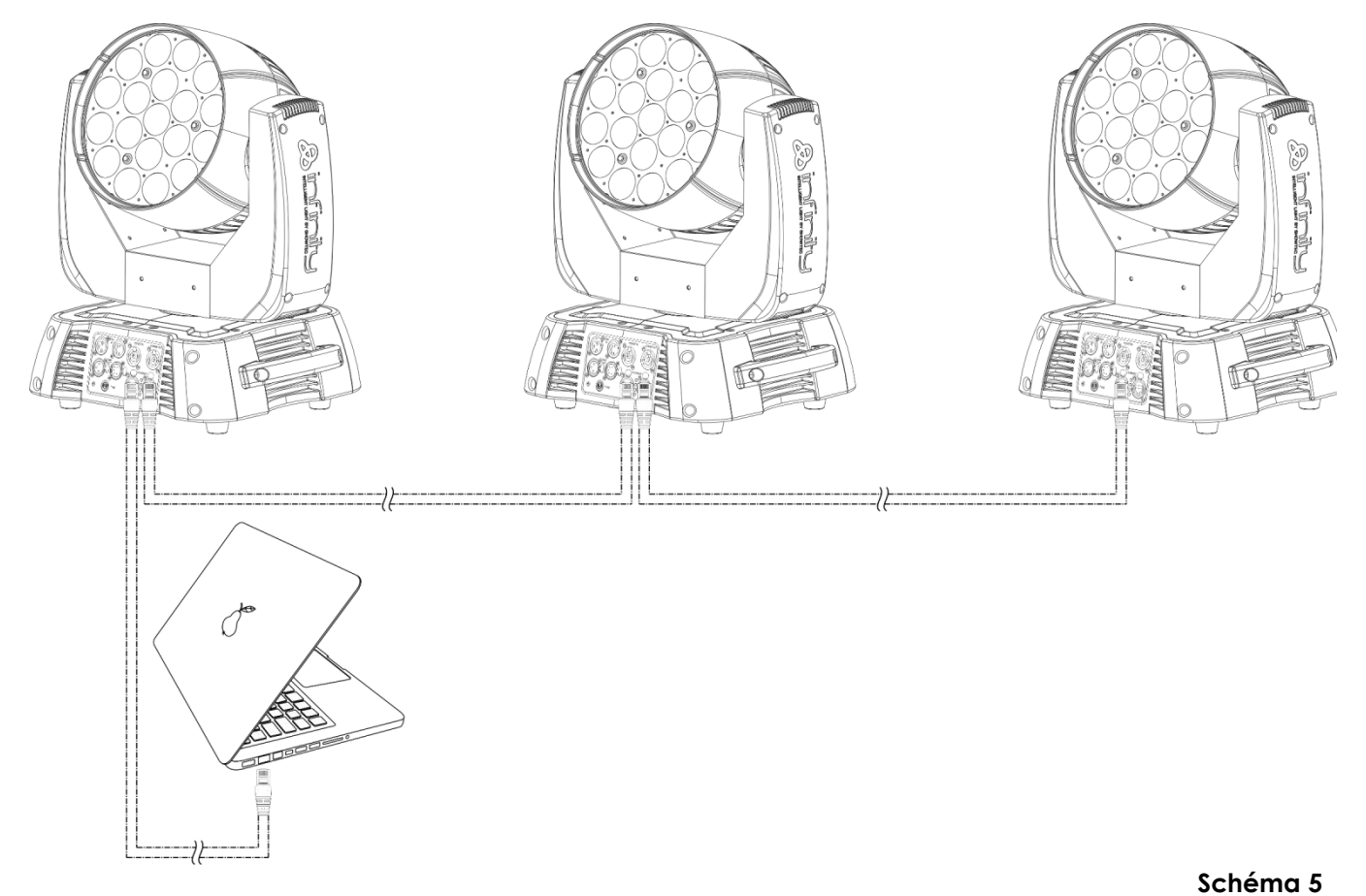

**Remarque : reliez tous les câbles avant de connecter à l'alimentation électrique**

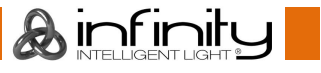

#### <span id="page-14-0"></span>**Câblage de l'appareil**

Vous allez avoir besoin d'une ligne de données sérielle pour générer des shows lumineux, que ce soit pour contrôler un ou plusieurs appareils par le biais d'une console DMX-512 ou pour synchroniser des shows basés sur au moins deux appareils configurés préalablement en mode maître/esclave. Le nombre combiné de canaux requis par tous les appareils sur une ligne de données sérielle détermine le nombre d'appareils que cette ligne peut prendre en charge.

**Important :** Les appareils reliés à une liane de données sérielle doivent être installés en série sur une seule ligne. Pour se conformer à la norme EIA-485, il est important de ne pas connecter plus de 30 appareils sur une seule ligne de données sérielle. Le fait de connecter plus de 30 appareils sans recourir à un répartiteur opto-isolé DMX pourrait en effet détériorer le signal DMX numérique.

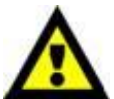

Distance maximum de ligne DMX recommandée : 100 mètres.

Nombre maximum recommandé d'appareils sur une ligne DMX : 30 appareils. Nombre maximum d'appareils recommandé sur un câble d'alimentation en 110 V : 5. Nombre maximum d'appareils recommandé sur un câble d'alimentation en 240 V : 9.

### <span id="page-14-1"></span>**Câblage des données**

Pour relier des appareils entre eux, vous devez utiliser des câbles de données. Vous pouvez soit acheter des câbles DMX DAP Audio certifiés directement auprès d'un revendeur/distributeur, soit en fabriquer vous-même. Si vous choisissez cette solution, veuillez utiliser des câbles de données pouvant gérer un signal de haute qualité et étant peu sensibles aux interférences électromagnétiques.

#### **Câbles de données DMX DAP Audio**

- Câble de microphone basique DAP Audio multi emploi. XLR/M 3 broches > XLR/F 3 broches **Code commande** FL01150 (1,5 m), FL013 (3 m), FL016 (6 m), FL0110 (10 m), FL0115 (15 m), FL0120 (20 m)., FL0120 (20 m).
- Câble de données de type X DAP Audio XLR/M 3 broches > XLR/F 3 broches. **Code commande** FLX0175 (0,75 m), FLX01150 (1,5 m), FLX013 (3 m), FLX016 (6 m), FLX0110 (10 m).
- Câble DAP Audio idéal pour les utilisateurs exigeants, bénéficiant d'une qualité audio exceptionnelle et de fiches fabriquées par Neutrik®. **Code commande** FL71150 (1,5 m), FL713 (3 m), FL716 (6 m), FL7110 (10 m).
- Câble DAP Audio idéal pour les utilisateurs exigeants, bénéficiant d'une qualité audio exceptionnelle et de fiches fabriquées par Neutrik®. **Code commande** FL7275 (0,75 m), FL72150 (1,5 m), FL723 (3 m), FL726 (6 m), FL7210 (10 m).
- Câble 110 ohms DAP Audio avec transmission des signaux numériques. **Code commande** FL0975 (0,75 m), FL09150 (1,5 m), FL093 (3 m), FL096 (6 m), FL0910 (10 m), FL0915 (15 m), FL0920 (20 m).
- Câble de données DAP Audio DMX/AES-EBU, XLR/M 5 broches > XLR/F 5 broches. **Code commande** FL08150 (1,5 m), FL083 (3 m), FL086 (6 m), FL0810 (10 m), FL0820 (20 m).
- Adaptateur DMX DAP Audio : 5 broches /3 broches **Code commande** FLA29.
- Adaptateur DMX DAP Audio : 3 broches /5 broches **Code commande** FLA30.
- Câble DAP Audio DMX Terminator à 3 broches **Code commande** FLA42.
- Câble DAP Audio DMX Terminator à 5 broches Code commande FLA43.

#### **Câbles d'interface PC DAP Audio**

- Câble CAT-5 7,6 mm, PVC bleu mat **Code commande** FL55150 (1,5 m), FL553 (3 m), FL556 (6 m), FL5510 (10 m), FL5515 (15 m), FL5520 (20 m).
- Câble CAT-6 (recommandé pour un meilleur transfert de données). **Code commande** FL563 (3 m), FL566 (6 m), FL5610 (10 m), FL5615 (15 m), FL5640 (40 m).

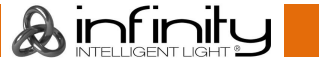

#### <span id="page-15-0"></span>**Panneau de contrôle**

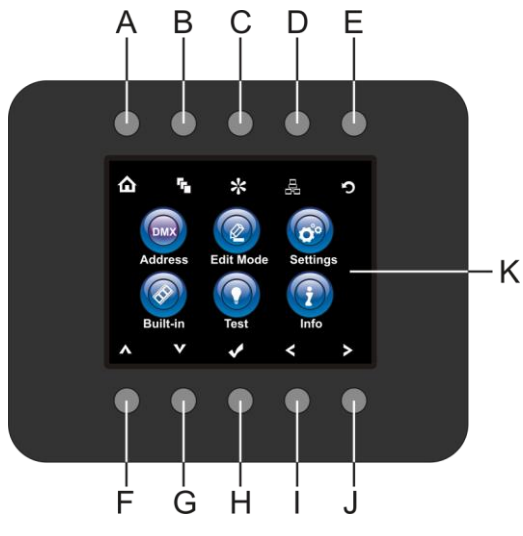

- A) Bouton d'accueil
- B) Bouton du menu d'édition
- C) Bouton du mode réglages
- D) Bouton de réglage de l'adresse
- E) Bouton du logo Infinity
- F) Bouton UP
- G) Bouton DOWN
- H) OK/ENTER
- I) Bouton gauche
- J) Bouton droit
- K) Écran LCD

**Schéma 6**

#### <span id="page-15-1"></span>**Mode de contrôle**

Les appareils sont reliés individuellement sur un câble de transmission de données et connectés à la console de contrôle

Les appareils répondent au signal DMX de la console de contrôle. (Si vous avez sélectionné et sauvegardé une adresse DMX, la console de contrôle l'affiche automatiquement lors de l'utilisation suivante).

### <span id="page-15-2"></span>**Adressage DMX**

Le panneau de contrôle situé sur la face avant de la base vous permet d'assigner l'adresse DMX à l'appareil. Il s'agit du premier canal à partir duquel l'Infinity répondra à la console de contrôle. Si vous utilisez la console, retenez que l'appareil est doté de **97** canaux.

Si vous utilisez plusieurs Infinity, assurez-vous de définir correctement l'adressage DMX.

Ainsi, l'adresse DMX de la première Infinity devrait être **1 (001)** ; celle de la seconde Infinity devrait être **1 + +97 = 98 (098**) ; celle de la troisième Infinity devrait être **98 + +97 = 195 (195)**, etc.

Assurez-vous qu'il n'y a pas de superposition entre les canaux pour pouvoir contrôler chaque Infinity correctement.

Si au moins deux Infinity partagent une même adresse, elles fonctionnent de la même manière.

### **Contrôle :**

Après avoir défini les adresses de toutes les Infinity, vous pouvez commencer à les faire fonctionner par le biais de vos consoles d'éclairage.

**Remarque :** une fois allumée, l'Infinity détecte automatiquement si des données DMX 512 sont reçues ou non. Si aucune donnée n'est reçue au niveau de la prise DMX, la « **LED** » située sur le panneau de contrôle ne clignote pas.

Le problème peut être lié au fait que :

- Le câble XLR venant de la console de contrôle n'est pas connecté à l'entrée de l'Infinity.
- La console de contrôle n'est pas branchée ou est défectueuse, le câble ou la console est défectueux ou les câbles de signaux sont permutés dans la prise entrante.

**Remarque :** il est nécessaire d'insérer un bouchon de terminaison XLR (120 ohms) dans le dernier appareil afin d'assurer une transmission correcte sur la ligne DMX.

## **L'écran s'éteint au bout de 40 secondes**

<span id="page-15-3"></span>Si vous n'appuyez sur aucun bouton pendant 40 secondes, l'affichage s'éteindra. Pour allumer l'affichage, appuyez sur l'un des boutons décrits plus haut. Une fois que vous avez appuyé sur ce bouton, l'écran s'allume.

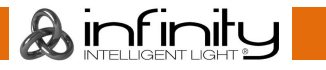

## **Vue d'ensemble**

**Addres** 

Edit Mod

**O**<br>Setting

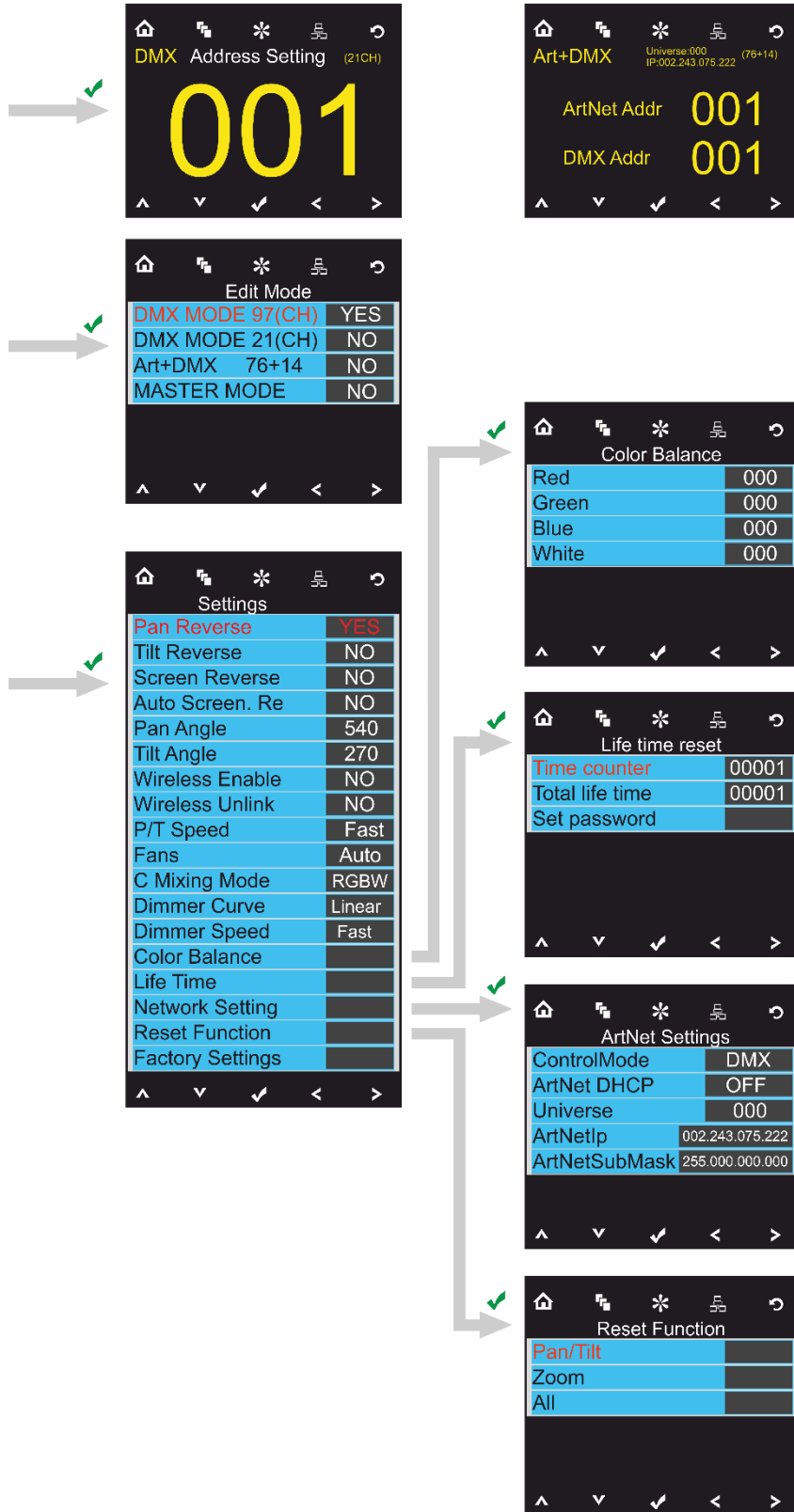

If Art+DMX Mode is active

 $\circ$ .<br>.... (76+14)

> ō  $\overline{000}$  $000$  $\overline{000}$  $000$

> > $\rightarrow$

ю,

 $\rightarrow$ 

ō

 $\mathbf{r}$ 

ò

 $\overline{\phantom{a}}$ 

 $OFF$  $\overline{000}$ 

 $\frac{1}{000001}$ 

∩ 1

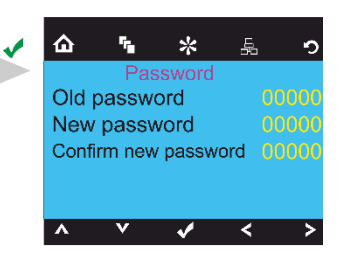

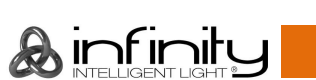

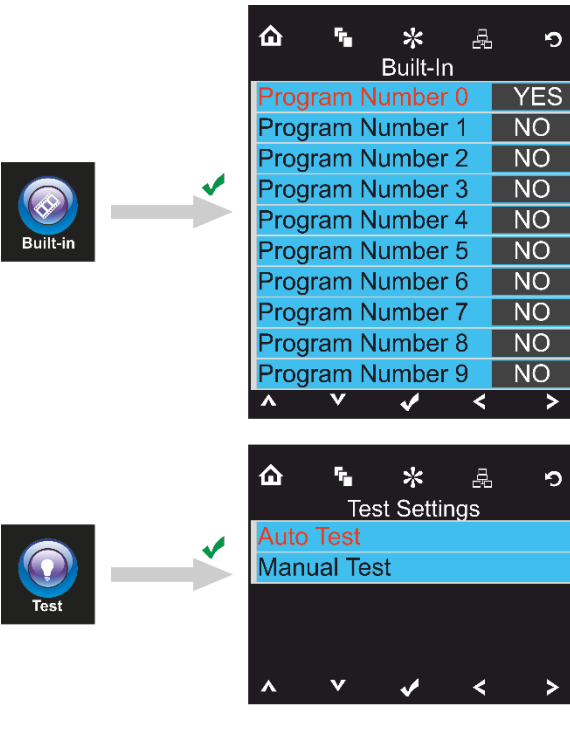

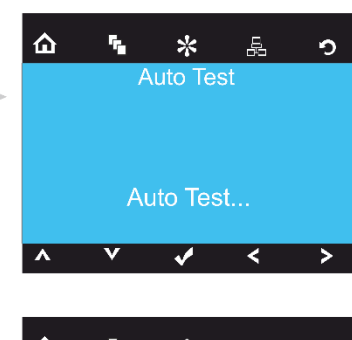

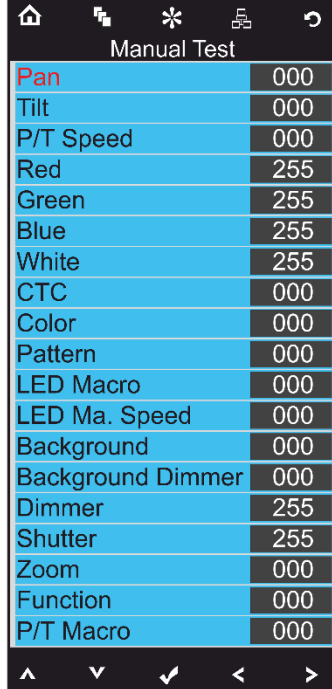

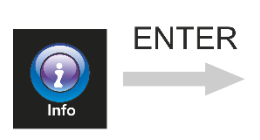

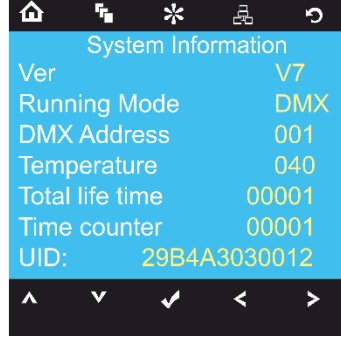

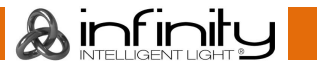

#### <span id="page-18-0"></span>**Options du menu principal**

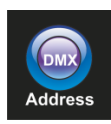

Adressage DMX (« DMX address »)

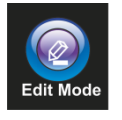

Mode édition (« Edit Mode »)

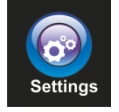

Menu des réglages

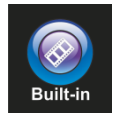

Programmes intégrés

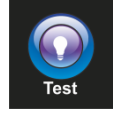

Mode test

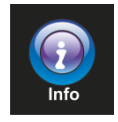

Info

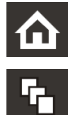

 $\frac{1}{2}$ 

뮻

 $\mathbf C$ 

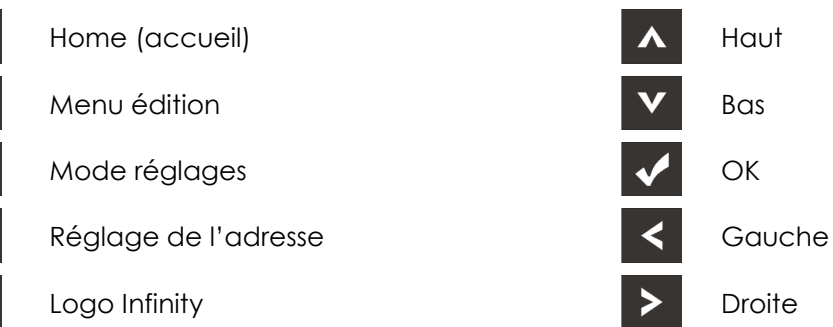

#### <span id="page-18-1"></span>**1. Adressage DMX**

Ce menu vous permet de définir l'adressage DMX.

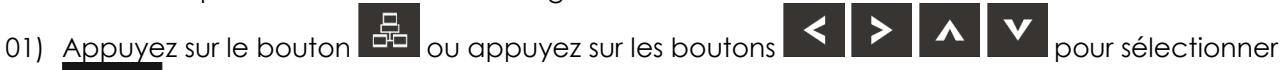

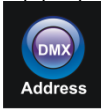

. 02) Vous pouvez désormais régler les paramètres DMX ou ArtNet en fonction du mode de fonctionnement en cours.

#### <span id="page-18-2"></span>**1,1. Paramètres DMX**

- 01) Appuyez sur le bouton  $\blacksquare$  pour confirmer. Vous pouvez sélectionner 512 adresses DMX différentes.
- 02) Appuyez sur les boutons  $\left| \left( \cdot \right) \right|$  et /ou  $\left| \left( \cdot \right) \right|$  pour sélectionner l'adresse souhaitée de Up/Down 001 .

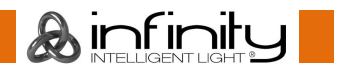

- 03) Une fois l'adresse DMX définie, appuyez sur le bouton  $\blacksquare$  pour la sauvegarder.
- <span id="page-19-0"></span>**1.2. Paramètres ArtNet (mode Artnet + DMX)**
- 01) Activer le mode **Art + DMX (76+14)** (voir 2. Mode édition, page 19)
- 02) Appuyez sur le bouton  $\blacksquare$  pour confirmer. Vous pouvez désormais définir l'adresse DMX de départ et/ou l'adresse ArtNet de l'appareil.

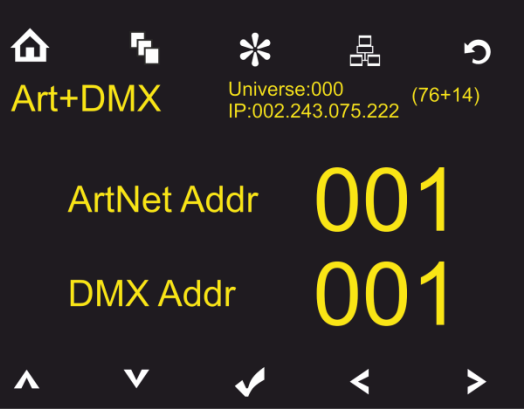

- 03) Appuyez sur les boutons  $\leq$   $\geq$  pour sélectionner le chiffre que vous souhaitez modifier.
- 04) Utilisez les boutons **Poula de la valeur.**
- 05) Une fois les changements souhaités effectués, appuyez sur le bouton **V** pour les sauvegarder.

#### <span id="page-19-1"></span>**2. Mode édition (« Edit Mode »)**

Ce menu vous permet de configurer le mode choisi.

01) Appuyez sur le bouton  $\Omega$  ou appuyez sur les boutons  $\Omega$   $\Omega$   $\Omega$   $\Omega$   $\Omega$  pour sélectionner

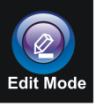

.

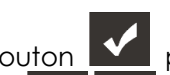

02) Appuyez sur le bouton  $\blacksquare$  pour confirmer. 4 modes sont disponibles.

03) Utilisez les boutons **Poule de la pour sélectionner le mode requis :** 

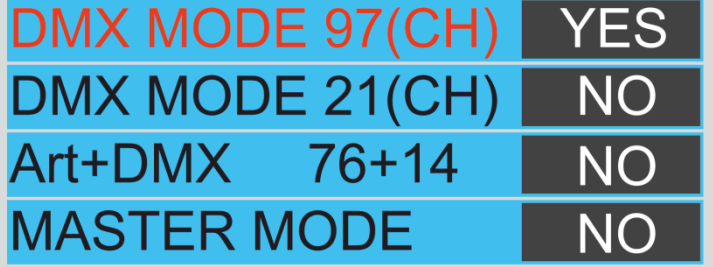

- 04) Une fois le mode sélectionné, appuyez sur les boutons  $\mathbf{S}$   $\mathbf{S}$  pour choisir NO ou YES.
- 05) Appuyez sur le bouton  $\blacksquare$  pour confirmer votre choix.
- 06) Si l'appareil a été configuré comme appareil maître, tous les appareils esclaves réagiront de manière similaire à l'appareil maître.
- 07) Si l'appareil a été configuré comme appareil esclave, son fonctionnement sera identique à celui de l'appareil maître.

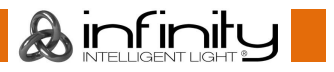

.

#### <span id="page-20-0"></span>**3. Menu des réglages**

Ce menu vous permet de configurer le mode choisi.

- 01) Appuyez sur le bouton  $\Omega$  ou appuyez sur les boutons  $\Omega > 0$   $\Lambda$   $\Omega$  pour sélectionner **Settings**
- 02) Appuyez sur le bouton **Margiour entrer dans ce menu. Vous pouvez choisir entre 18 modes** différents.

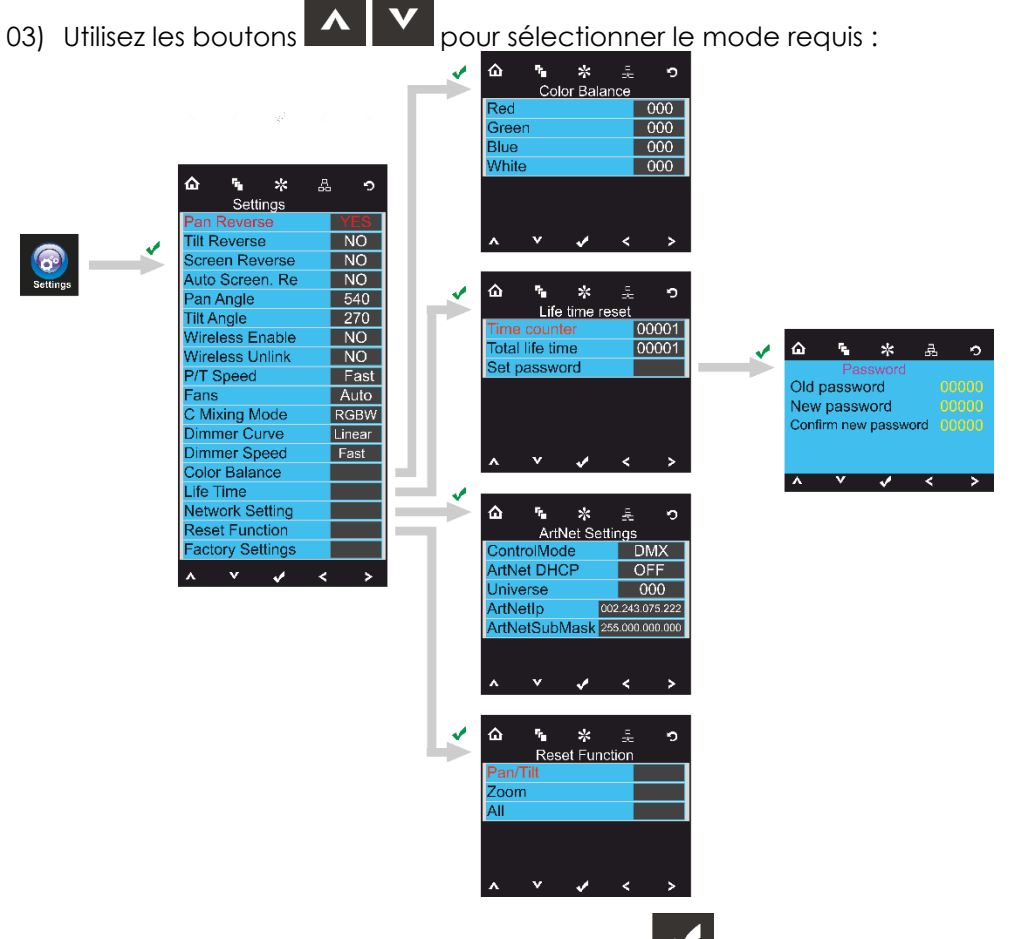

- 04) Une fois celui-ci choisi, appuyez sur le bouton **Vanilie de la pour passer à l'édition.**
- 05) Utilisez les boutons **100 de la valeur de NO** à YES.
- 06) Certains menus disponibles ont des options différentes de la fonction YES ou NO normale :
	- Angle d'orientation : 540°, 360°, 180°
	- Angle d'inclinaison : 270°, 180°, 90°
	- Vitesse orientation/inclinaison rapide ou lente
	- Ventilateurs : Automatique, silencieux, pleine puissance
	- Mode de mixage des couleurs : RGBW, CMY
	- Courbe d'atténuation: linéaire, carrée, carrée inversée, courbe S
	- Vitesse du variateur d'intensité : lente, rapide

#### <span id="page-20-1"></span>**3.1. Balance des couleurs**

Avec ce menu, vous pouvez régler la luminosité des couleurs de l'appareil.

- 01) Appuyez sur les boutons **AN DAV**, choisissez Color Balance (balance des couleurs) et appuyez sur
	- le bouton  $\mathbf{v}$  pour ouvrir le menu.
- 02) Vous pouvez à présent régler 4 couleurs : rouge, vert, bleu, blanc

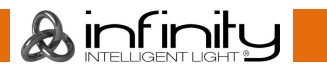

- 03) Choisissez la couleur souhaitée, appuyez sur le bouton  $\blacksquare$  et appuyez sur les boutons pour définir la valeur. La plage de réglage est comprise entre 0 et 255, de sombre à luminosité maximale
- 04) Vous pouvez combiner les couleurs RED (rouge), GREEN (vert) et BLUE (bleu) pour créer une très vaste gamme de couleurs.
- 05) Si vous souhaitez utiliser l'Infinity en **mode ArtNet+DMX,** la balance des couleurs des 4 couleurs doit être réglée à **0.** Si tel n'est pas le cas, l'appareil ne fonctionnera pas correctement.

#### <span id="page-21-0"></span>**3.2. Durée de vie**

Avec ce menu, vous pouvez réinitialiser les compteurs de l'appareil.

01) Appuyez sur les boutons **ALLY** pour choisir Life Time (durée de vie) et appuyez sur le bouton

pour ouvrir le menu.

- 02) Appuyez sur les boutons **Pour les pour choisir l'une des 3 options de réinitialisation suivantes :** 
	- Time Counter (le compteur est réinitialisé)
	- Total Life Time (le compteur de durée de fonctionnement est réinitialisé)
	- Set password (réglage du mot de passe)
- 03) Si vous sélectionnez Time Counter ou Total Life Time, appuyez sur le bouton  $\blacksquare$  pour ouvrir le menu de sélection.
- 04) Appuyez sur les boutons **pour choisir entre YES et NO. Appuyez sur le bouton** confirmer.

#### <span id="page-21-1"></span>**3.2.1 Set password (réglage du mot de passe)**

Ce menu vous permet de définir un nouveau mot de passe pour l'appareil.

- 01) Appuyez sur les boutons  $\blacksquare$  , choisissez Set Password et appuyez sur le bouton | ouvrir le menu.
- 02) L'écran ci-dessous apparaît :

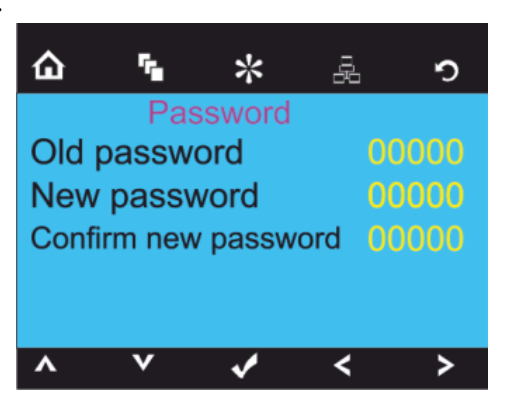

03) Appuyez sur les boutons **pour sélectionner le chiffre que vous souhaitez modifier.** 

04) Appuyez sur les boutons **AIM** pour modifier les valeurs.

#### <span id="page-21-2"></span>**3.2.2 Network Setting (paramètres de réseau)**

Ce menu vous permet de configurer les paramètres de réseau de l'appareil.

01) Appuyez sur les boutons **ALLY**, choisissez Network settings et appuyez sur le bouton ouvrir le menu.

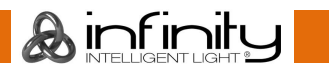

03) L'écran ci-dessous apparaît :

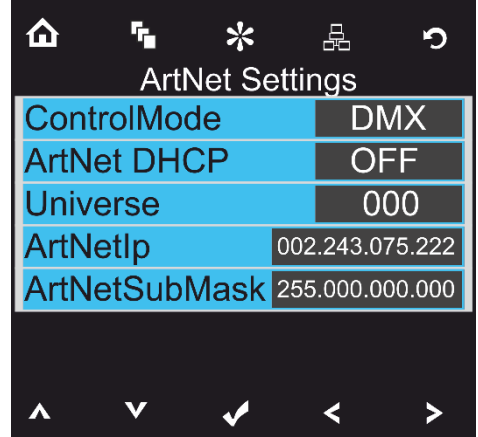

- 04) Appuyez sur les boutons **Pour Lives pour choisir l'une des 4 options suivantes :** 
	- Mode contrôle ArtNet (seulement mode 97 canaux)
		- DMX (mode 21 ou 97 canaux) ArtNet + DMX (76 + 14 canaux)
	- ArtNet DHCP (ON/OFF)
	- Univers (l'univers de l'appareil, 0-255)
	- IP ArtNet
	- Masque de sous-réseau ArtNet
- 

05) Une fois l'option choisie, appuyez sur le bouton  $\blacksquare$  pour aller à l'édition.

- 06) Appuyez sur les boutons **pour modifier les options.**
- 07) Appuyez sur le bouton  $\blacksquare$  pour confirmer votre choix.

#### <span id="page-22-0"></span>**3.3. Reset (réinitialisation)**

Avec ce menu, vous pouvez réinitialiser les réglages de l'appareil.

01) Dans le menu des paramètres, appuyez sur les boutons **(A)** Dans le Reset Function et

appuyez sur le bouton pour ouvrir le menu.

- 02) Appuyez sur les boutons **Pour Lines des 2 options suivantes :** 
	- Pan/Tilt (réinitialisation de l'inclinaison/orientation)
	- Zoom (réinitialisation du zoom)
	- All (réinitialisation de tous les paramètres)
- 03) Une fois le programme choisi, appuyez sur le bouton  $\blacksquare$  pour aller à l'édition.
- 04) Appuyez sur les boutons **pour les pour choisir entre YES ou NO.**

05) Appuyez sur le bouton **V** pour confirmer votre choix.

#### <span id="page-22-1"></span>**4. Programmes intégrés**

Ce menu vous permet de définir les programmes intégrés souhaités.

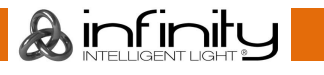

**Infinity iW-1915 Pixel** 01) Appuyez sur le bouton  $\Omega$  ou appuyez sur les boutons  $\Omega > 0$   $\Lambda$   $\Omega$  pour sélectionner **Built-in** . 02) Appuyez sur le bouton  $\mathbf{v}$  pour entrer dans ce menu. 03) Appuyez sur les boutons **Pour Pour choisir l'un des programmes intégrés souhaités.**  $\tau_{\rm m}$ ☆ Δ. 表 O Built-In **YES** Program Number 0 Program Number 1  $\overline{NO}$ Program Number 2  $\overline{NO}$ Program Number 3  $\overline{NO}$ Program Number 4 **NO Ruilt.ir** Program Number 5  $\overline{NO}$ Program Number 6  $\overline{NO}$ Program Number 7  $\overline{NO}$ Program Number 8  $\overline{NO}$ Program Number 9  $\overline{NO}$  $\overline{\phantom{a}}$  $\checkmark$ ∢ 04) Appuyez sur le bouton  $\blacksquare$  pour confirmer votre choix. 05) Appuyez sur les boutons  $\leq$   $\geq$  pour choisir YES ou NO et appuyez sur le bouton  $\leq$  pour activer le programme intégré de votre choix. **5. Menu de test** Ce menu vous permet de configurer le mode choisi. 01) Appuyez sur le bouton  $\Omega$  ou appuyez sur les boutons  $\Omega > 0$   $\Lambda$   $\Omega$  pour sélectionner . 02) Appuyez sur le bouton  $\mathbf{v}$  pour entrer dans ce menu. 03) Appuyez sur les boutons **Pour Lives** pour choisir l'un des 2 modes : ● Test automatique ● Test manuel

<span id="page-23-0"></span>04) Appuyez sur le bouton  $\blacksquare$  pour confirmer votre choix.

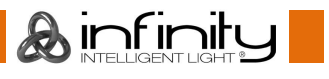

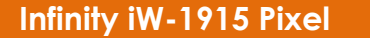

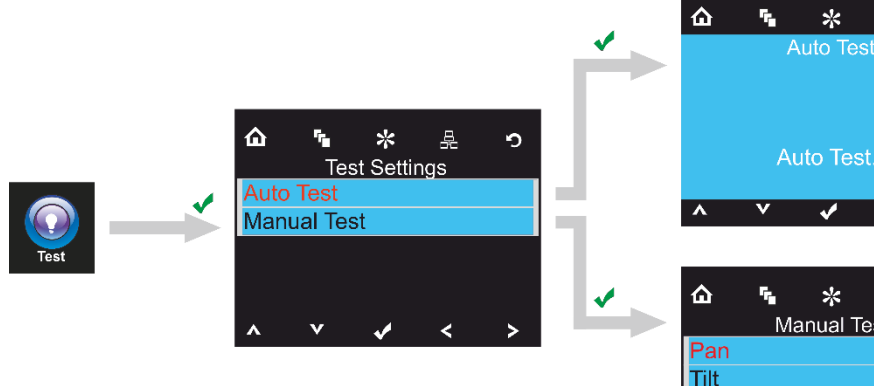

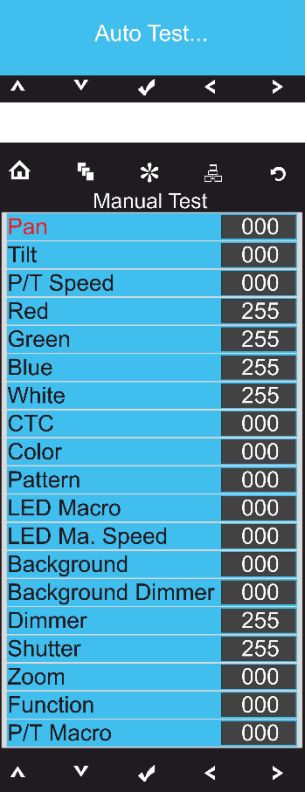

厾

 $\circ$ 

- 05) Si vous avez choisi le mode Test automatique, l'appareil testera automatiquement toutes ses fonctions.
- 06) Si vous avez choisi le mode Test manuel, appuyez sur les boutons **POP De la pour choisir l'option** souhaitée.
- 07) Utilisez les boutons  $\leq$  **P** pour changer la valeur de 0 à 255.
- 08) Une fois le réglage effectué, appuyez sur le bouton  $\blacksquare$  pour le sauvegarder.

#### <span id="page-24-0"></span>**6. Informations concernant le système**

Ce menu vous permet de configurer le mode choisi.

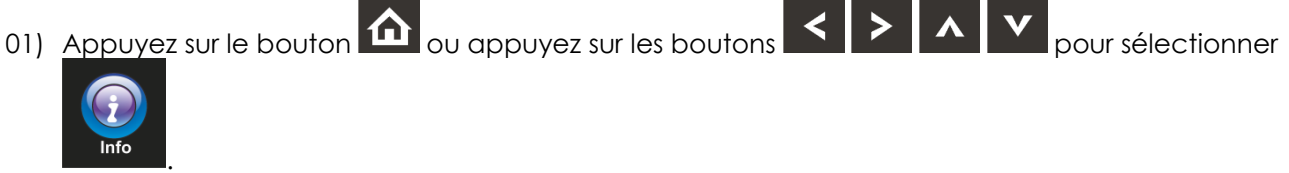

02) Appuyez sur le bouton  $\blacksquare$  pour entrer dans ce menu.

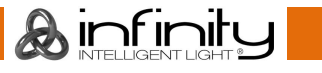

04) L'écran ci-dessous apparaît :

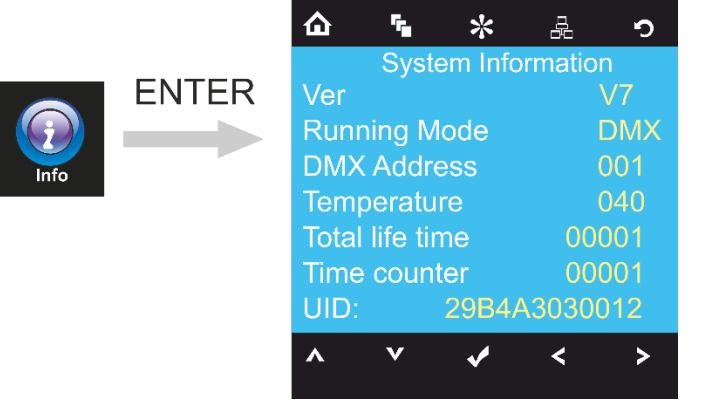

05) Vous pouvez désormais contrôler la version actuelle du logiciel de l'appareil, le mode actif en cours, l'adresse DMX de départ actuelle, la température actuelle, le compteur de fonctionnement total et l'identificateur unique de l'appareil (UID).

## <span id="page-25-0"></span>**Canaux DMX**

#### <span id="page-25-1"></span>**21 canaux**

#### **Canal 1 – mouvement horizontal (orientation)**

Faites monter le curseur afin de faire bouger la tête horizontalement (PAN).

Mouvement de la tête réglable de manière graduelle en déplaçant le curseur d'une extrémité à l'autre (0 - 255, 128 - centre).

La tête peut tourner de 540° et s'arrêter sur n'importe quelle position voulue.

#### **Canal 2 – mouvement vertical (inclinaison)**

Faites monter le curseur afin de faire bouger la tête verticalement (inclinaison).

Mouvement de la tête réglable de manière graduelle en déplaçant le curseur d'une extrémité à l'autre (0 - 255, 128 - centre).

La tête peut tourner de 270° et s'arrêter sur n'importe quelle position voulue.

#### **Canal 3 – orientation fine 16 bits**

#### **Canal 4 – Inclinaison fine 16 bits**

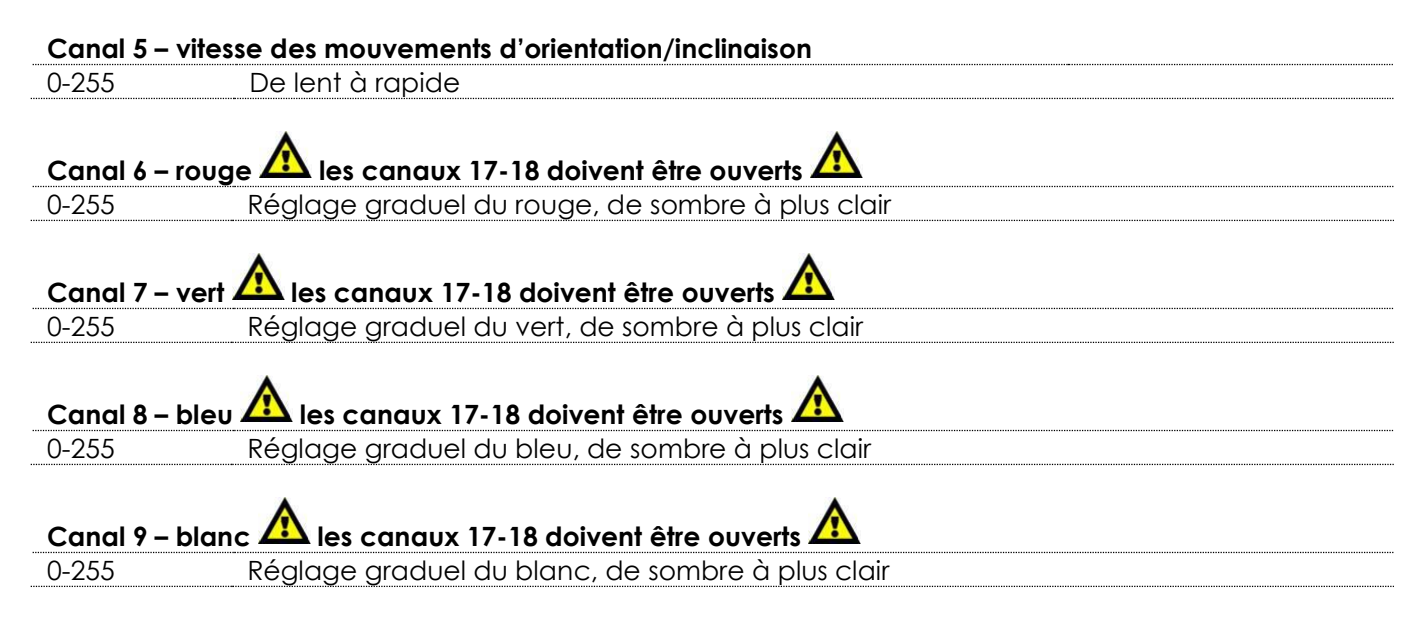

. infinitu

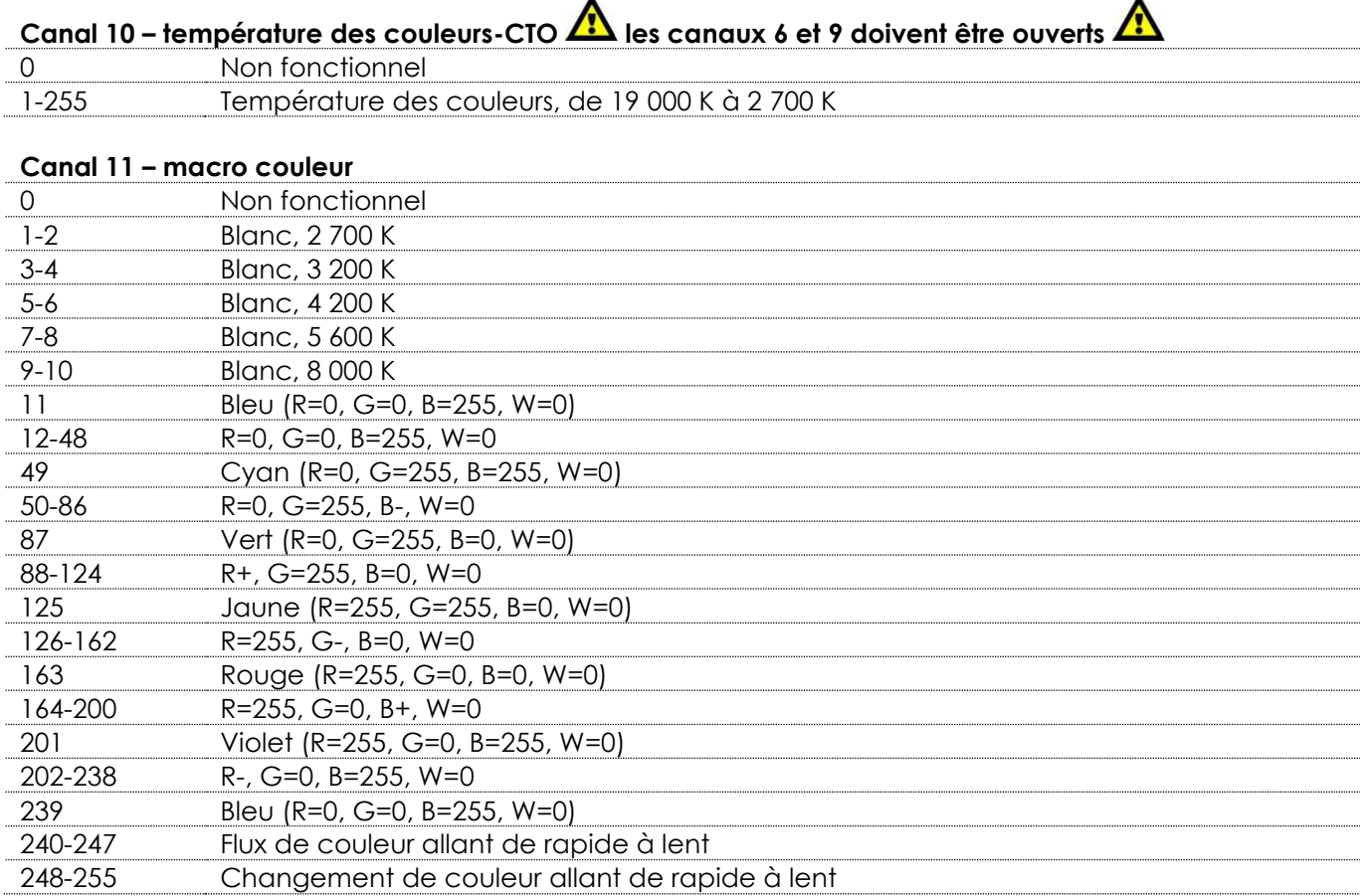

 $\overline{a}$ 

## **Canal 12 – contrôle LED (macros gobos fixes) les canaux 6-9 doivent être ouverts, ou le canal 11**

## **doit être ouvert, ou les canaux 6-9 + 10 doivent être ouverts**

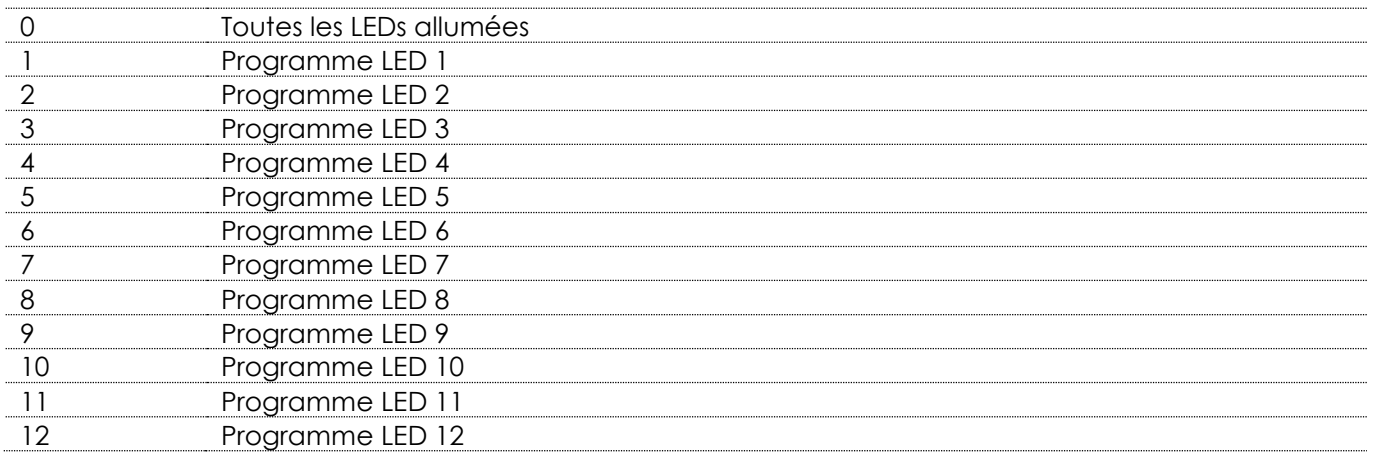

● ● ●

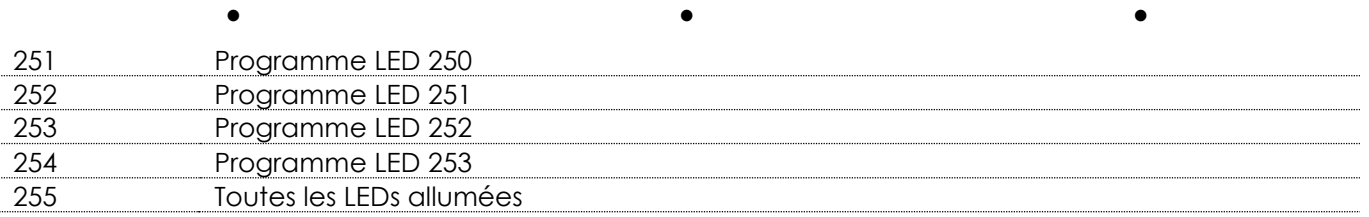

● ● ●

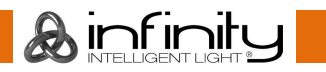

 $\overline{a}$ 

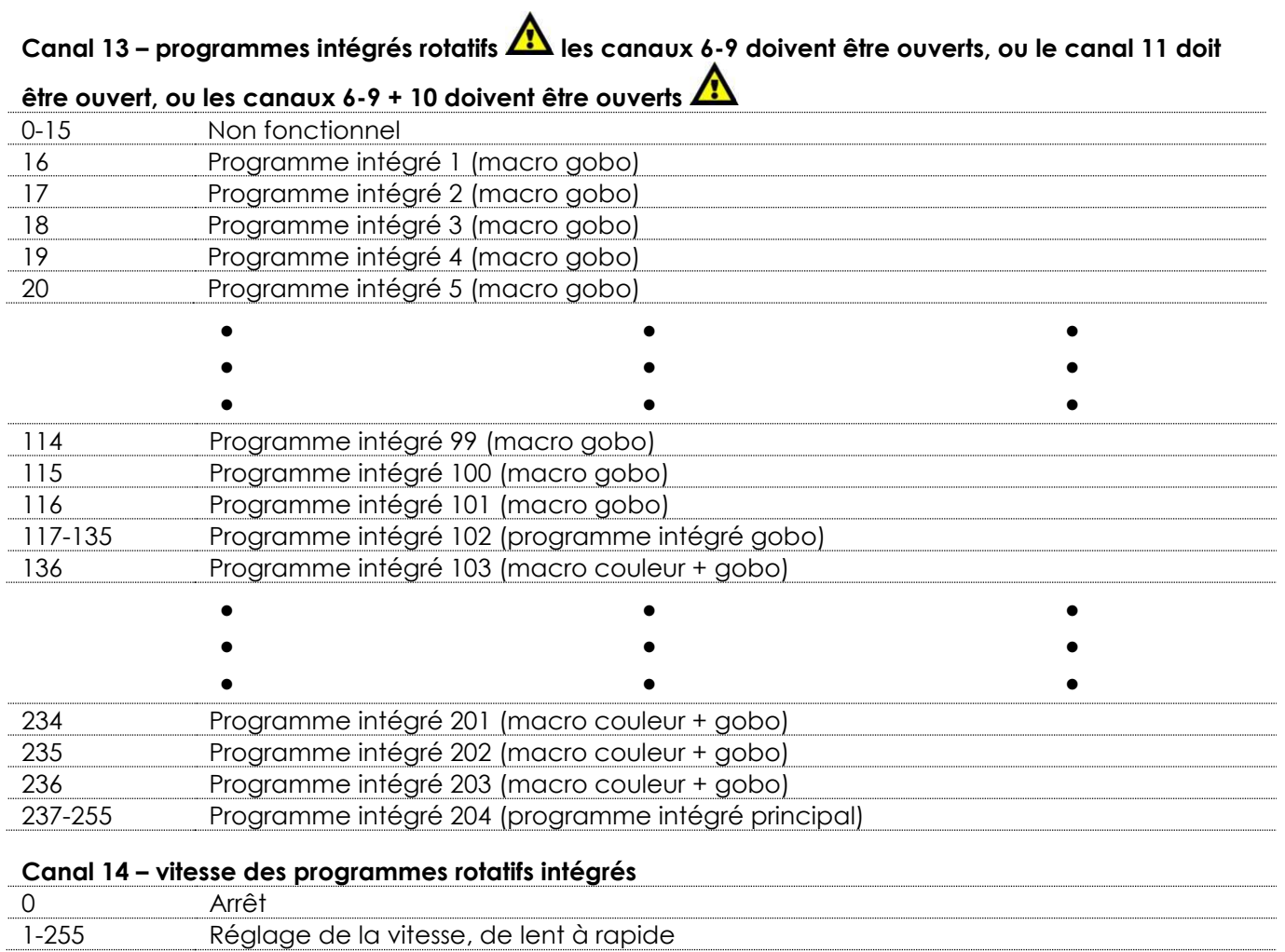

## **Canal 15 – couleur d'arrière-plan le canal 13 doit être réglé sur une valeur comprise entre 16 et 135,**

## **le canal 17 n'a aucune fonction. Utilisez le canal 16 pour atténuer**

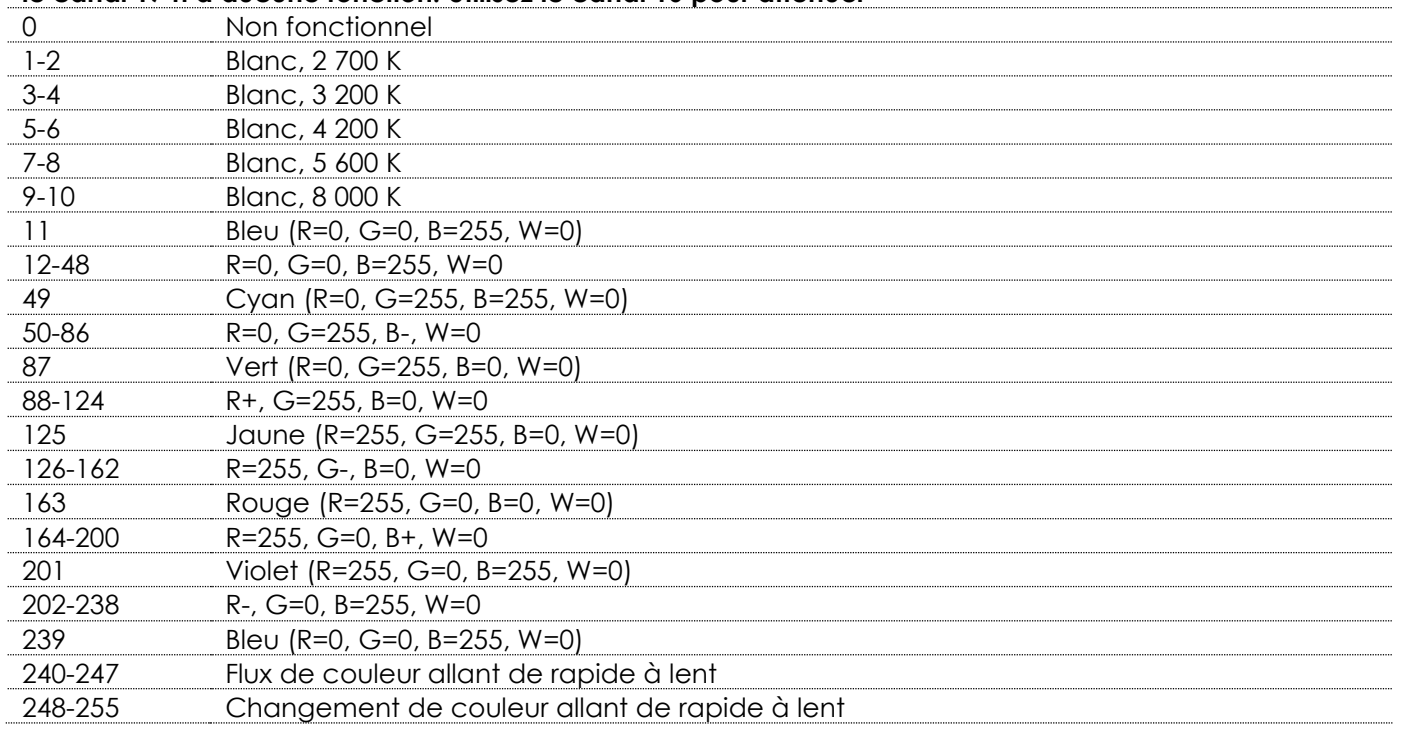

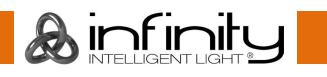

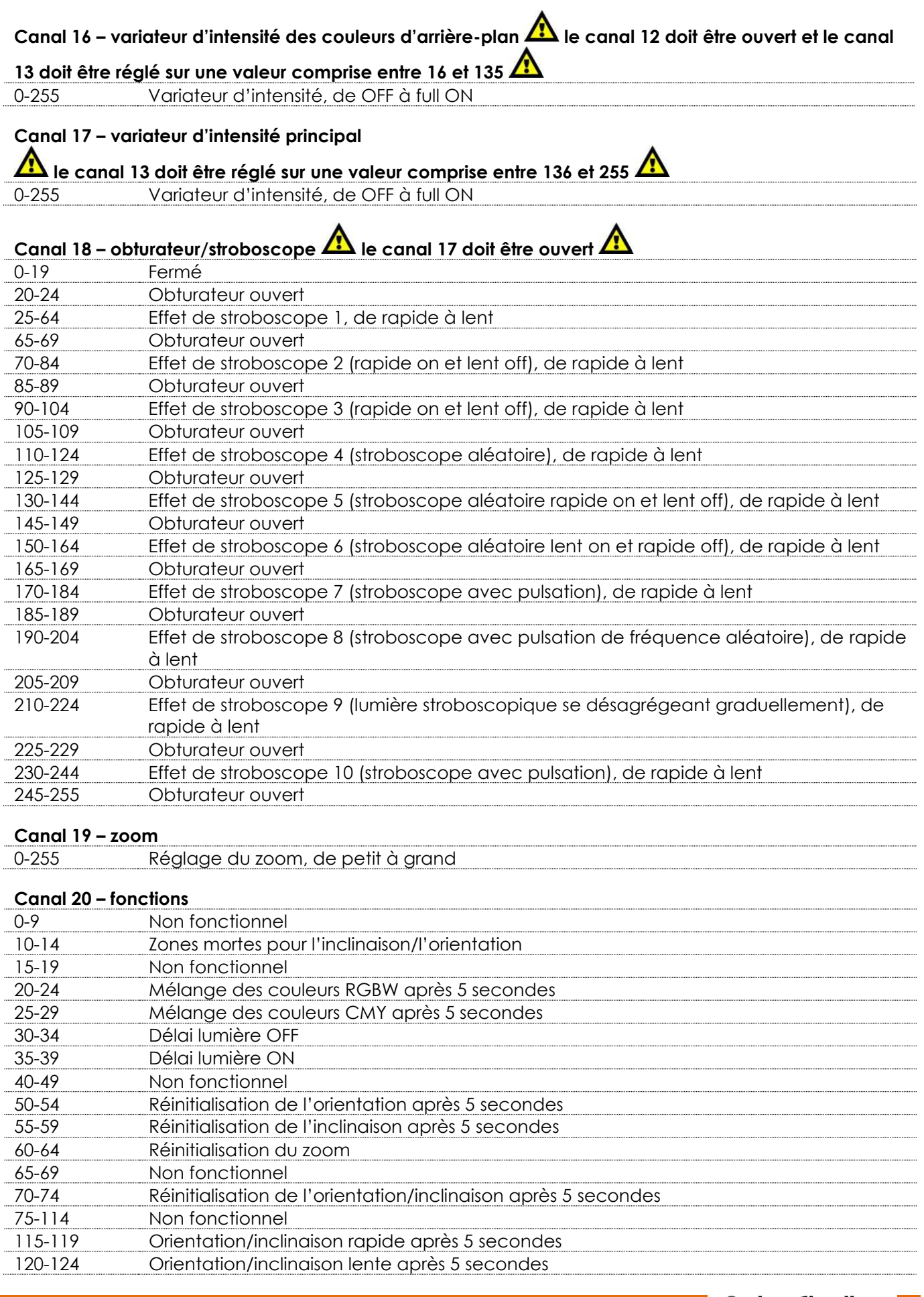

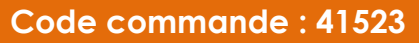

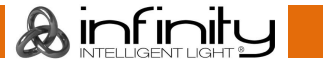

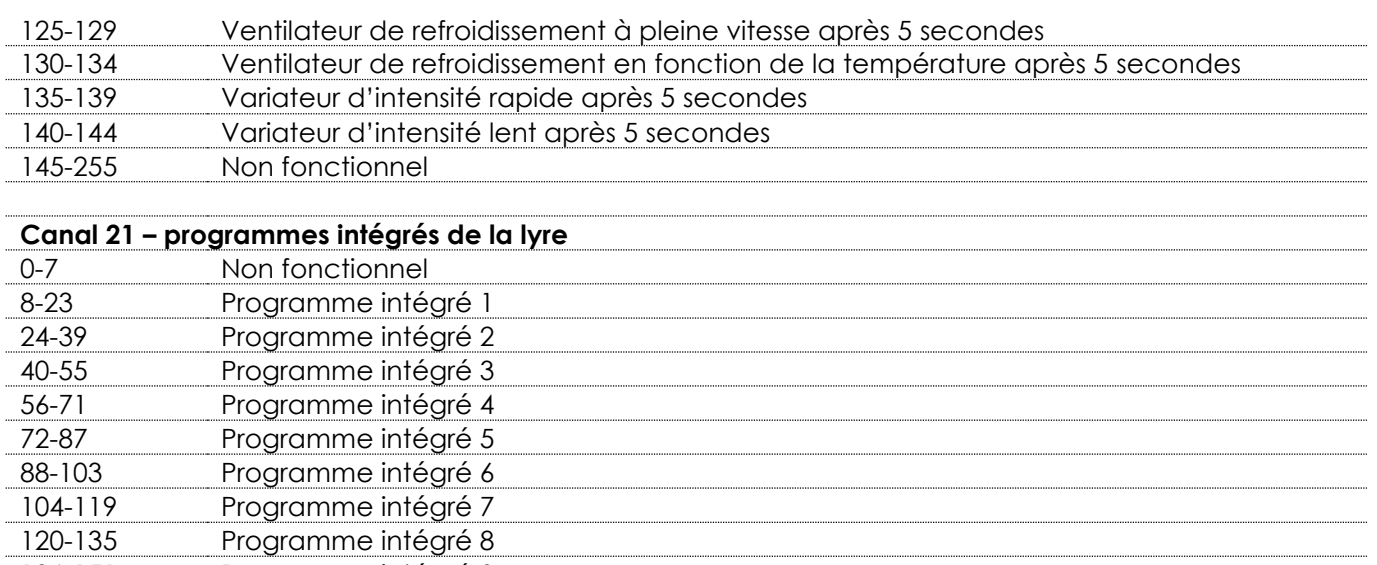

#### 136-151 Programme intégré 9 152-167 Programme intégré 10 168-183 Programme intégré 11 184-199 Programme intégré 12 200-215 Programme intégré 13 216-231 Programme intégré 14 232-247 Programme intégré 15 248-255 Programme intégré 16

#### <span id="page-29-0"></span>**97 canaux**

#### **Canal 1 – mouvement horizontal (orientation)**

Faites monter le curseur afin de faire bouger la tête horizontalement (PAN).

Mouvement de la tête réglable de manière graduelle en déplaçant le curseur d'une extrémité à l'autre (0 - 255, 128 - centre).

La tête peut tourner de 540° et s'arrêter sur n'importe quelle position voulue.

#### **Canal 2 – mouvement vertical (inclinaison)**

Faites monter le curseur afin de faire bouger la tête verticalement (inclinaison).

Mouvement de la tête réglable de manière graduelle en déplaçant le curseur d'une extrémité à l'autre (0 - 255, 128 - centre).

La tête peut tourner de 270° et s'arrêter sur n'importe quelle position voulue.

#### **Canal 3 – orientation fine 16 bits**

#### **Canal 4 – Inclinaison fine 16 bits**

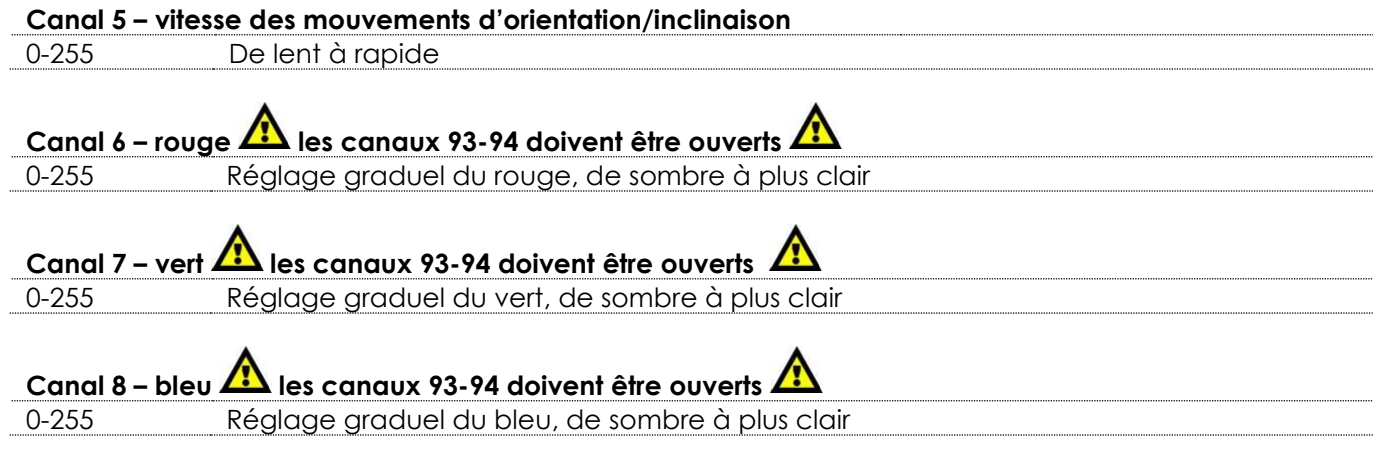

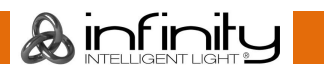

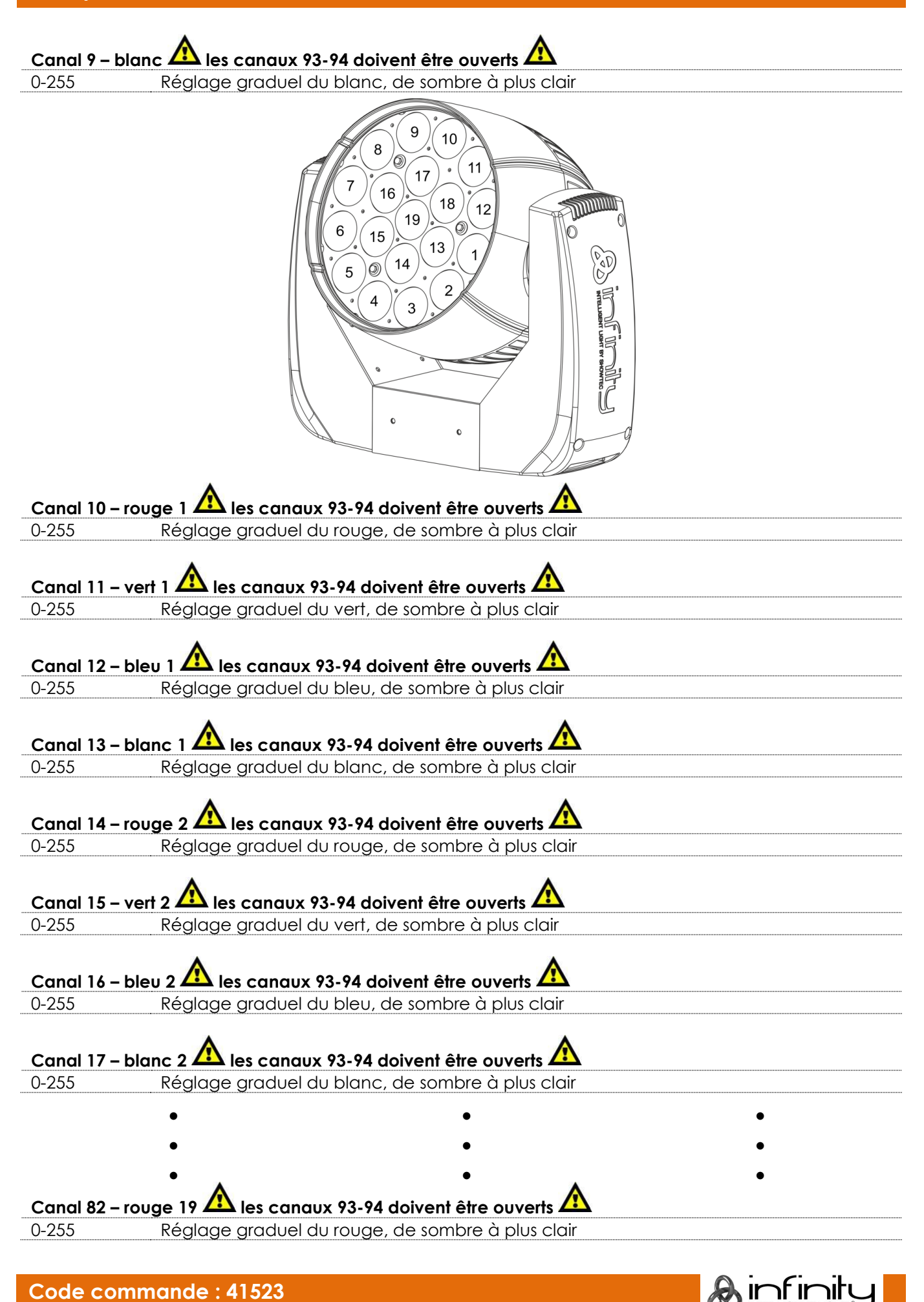

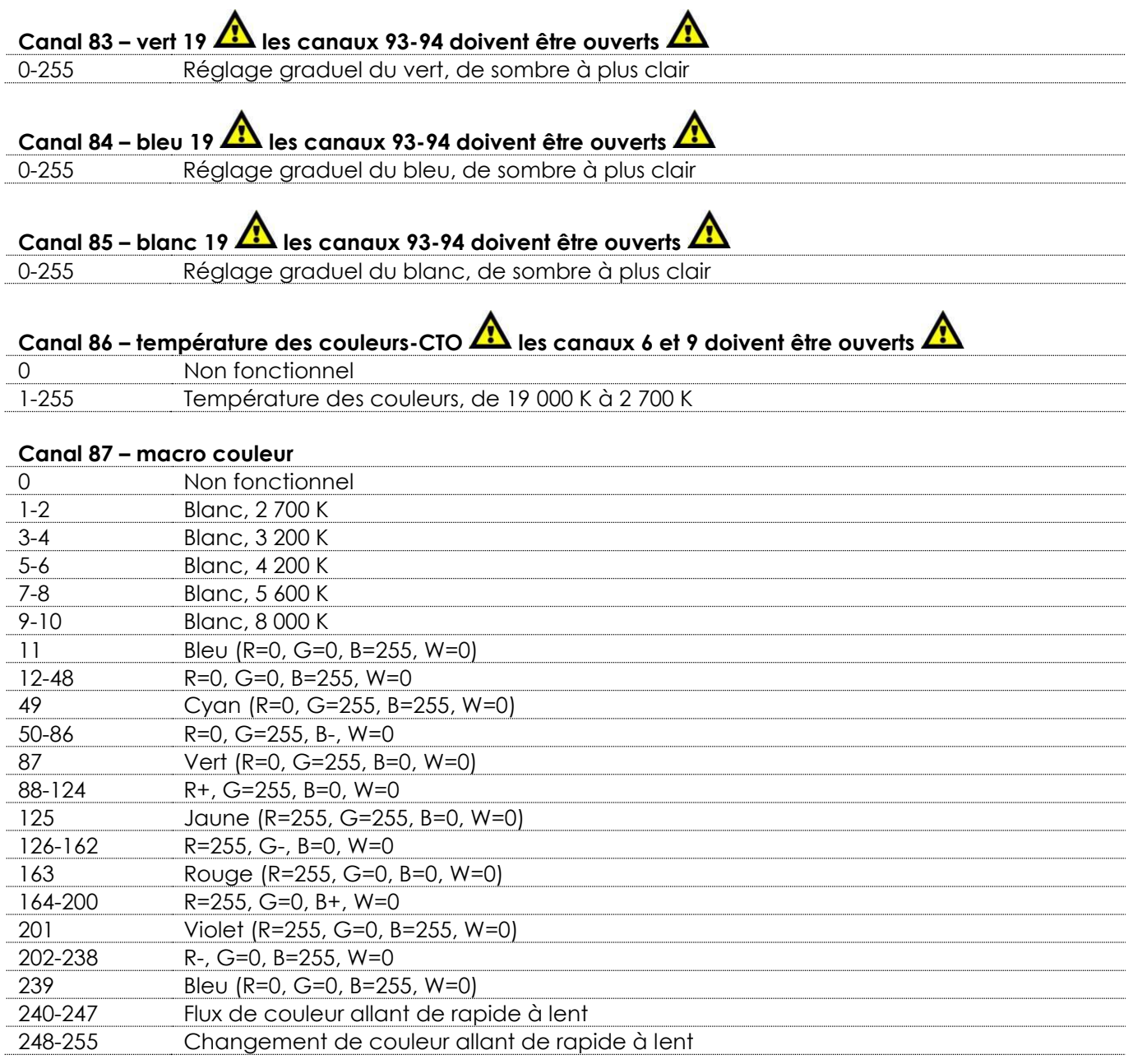

## **Canal 88 – contrôle LED (macros gobos fixes) les canaux 6 à 85 doivent être ouverts, ou le canal**

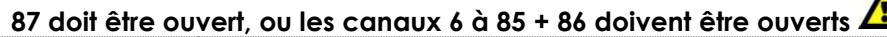

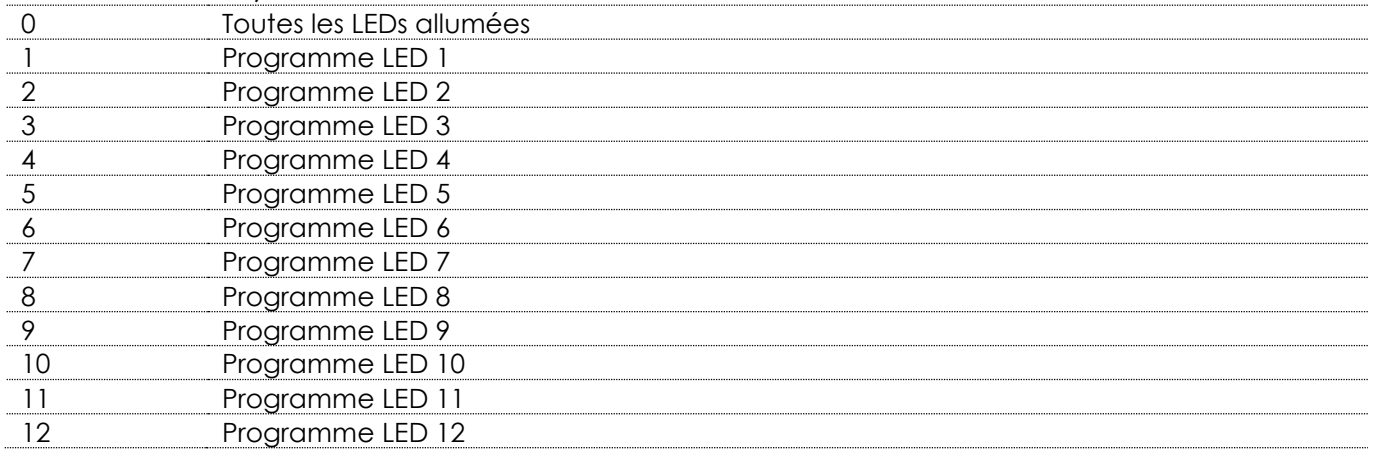

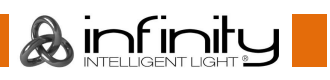

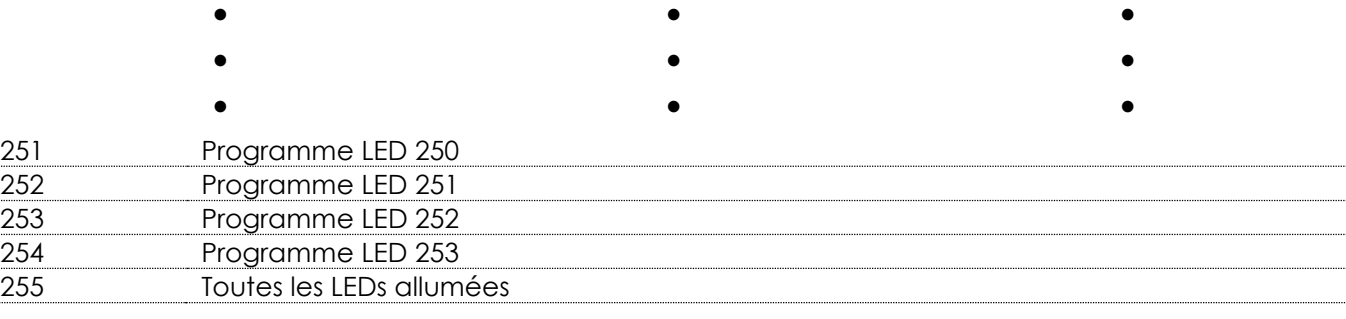

## **Canal 89 – programmes intégrés rotatifs les canaux 6 à 85 doivent être ouverts, ou le canal 87 doit**

## **être ouvert, ou les canaux 6 à 85 + 86 doivent être ouverts**

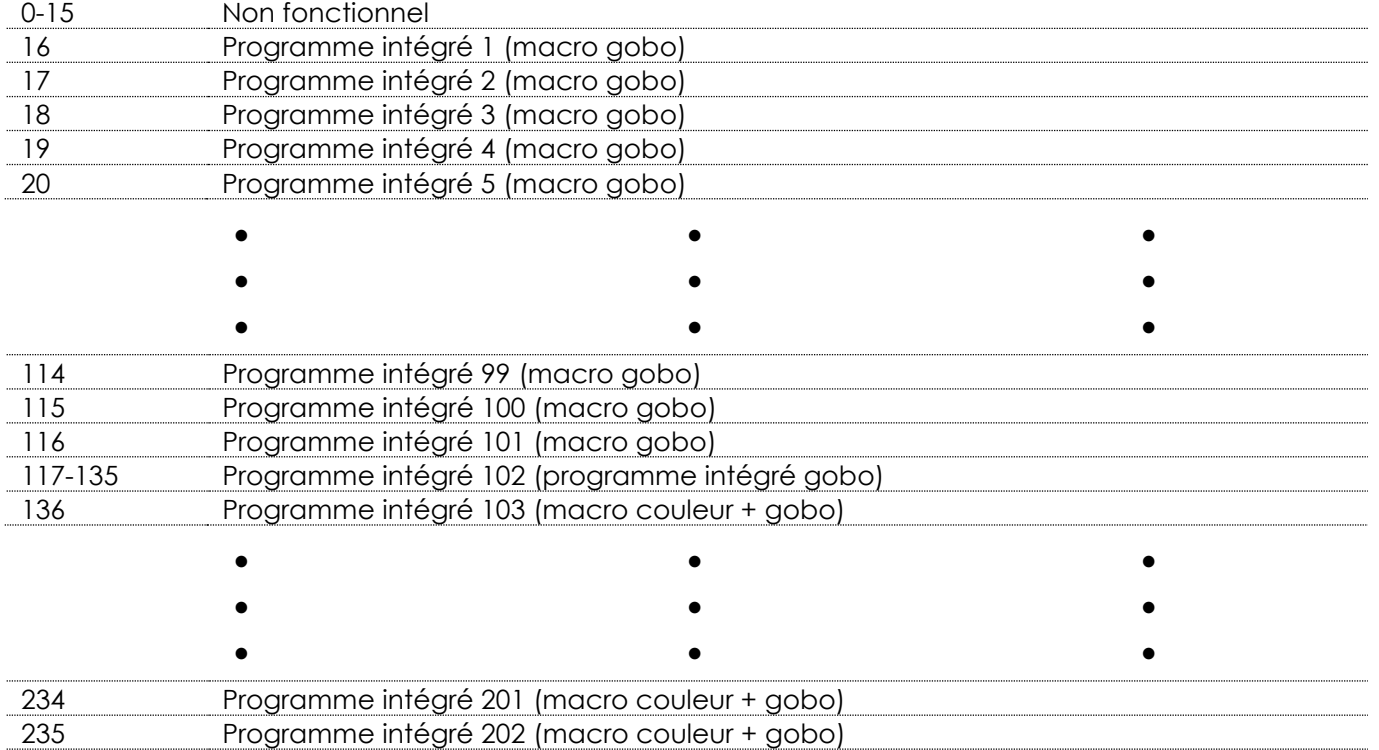

236 Programme intégré 203 (macro couleur + gobo) 237-255 Programme intégré 204 (programme intégré principal)

#### **Canal 90 – vitesse des programmes rotatifs intégrés**

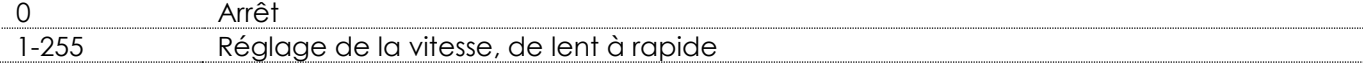

## Canal 91 – couleur d'arrière-plan **la canal 89 doit être réglé sur une valeur comprise entre 16 et 135,**

## **le canal 93 n'a aucune fonction. Utilisez le canal 92 pour atténuer**

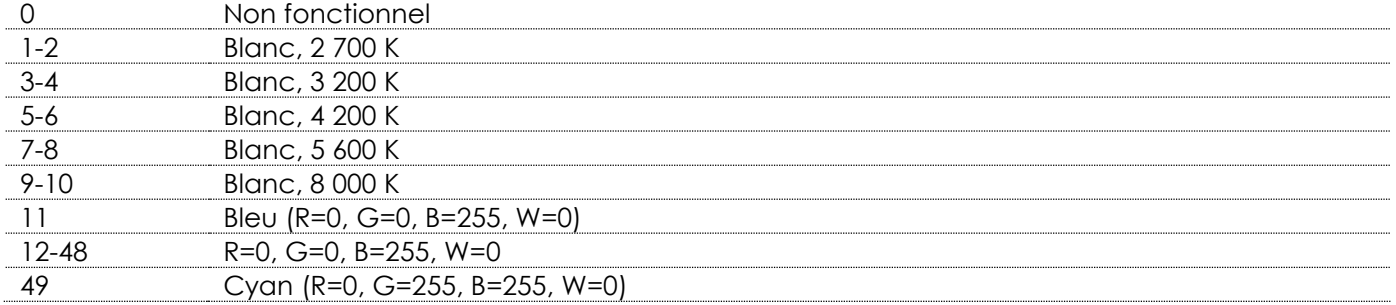

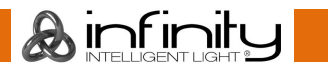

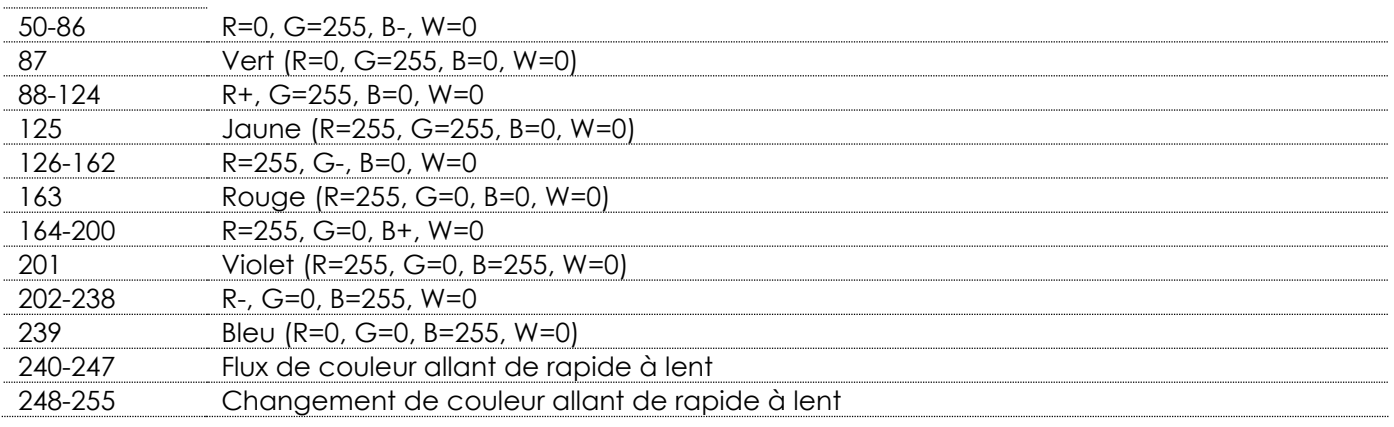

## **Canal 92 – variateur d'intensité des couleurs d'arrière-plan le canal 88 doit être ouvert et le canal**

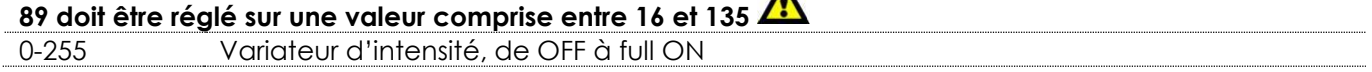

**Canal 93 – variateur d'intensité principal**

**A** le canal 89 doit être réglé sur une valeur comprise entre 136 et 255 A<br>0-255 Variateur d'intensité, de OFF à full ON

0-255 Variateur d'intensité, de OFF à full ON

## **Canal 94 – obturateur/stroboscope A le canal 93 doit être ouvert A**

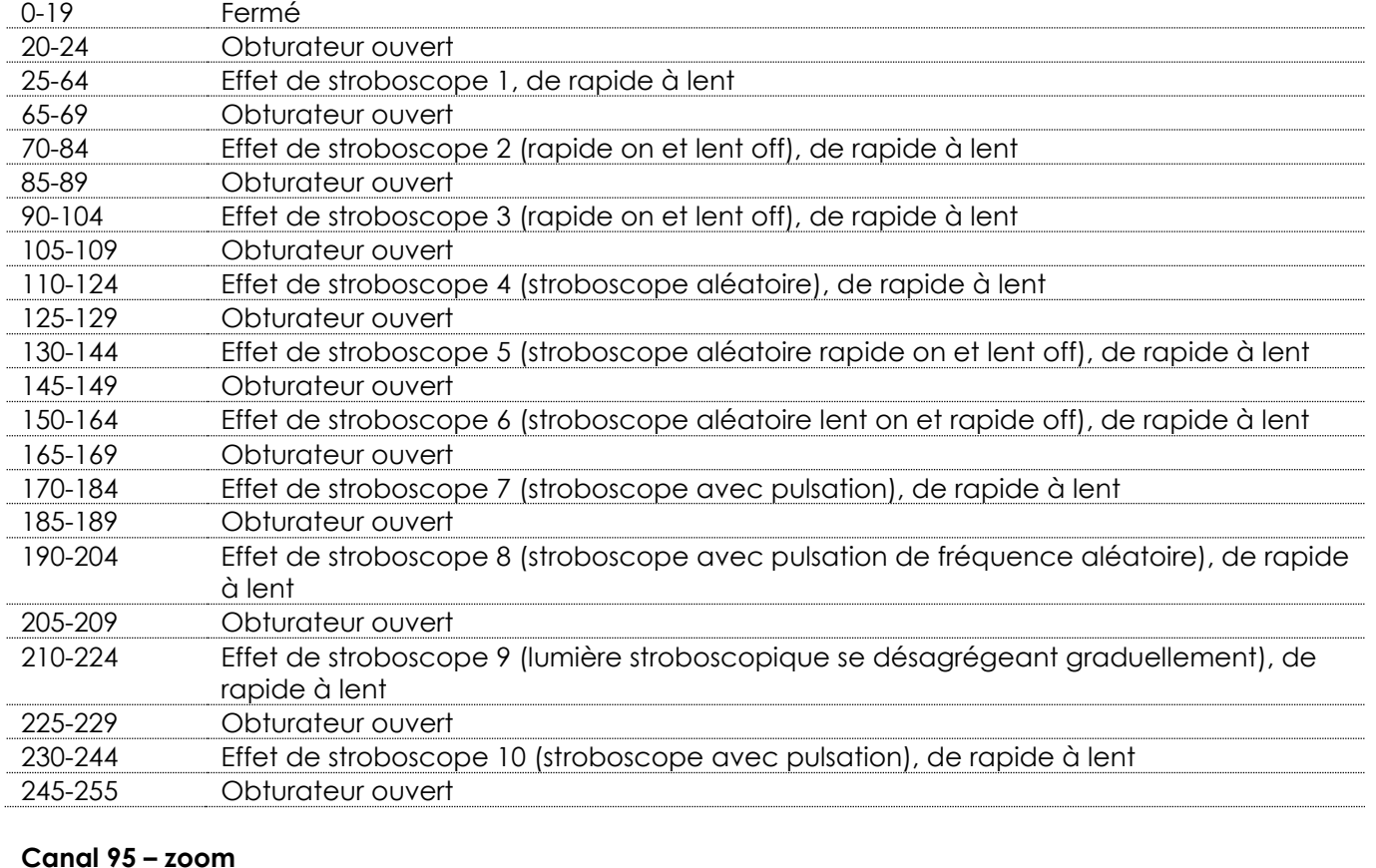

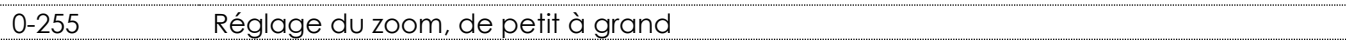

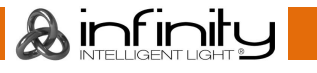

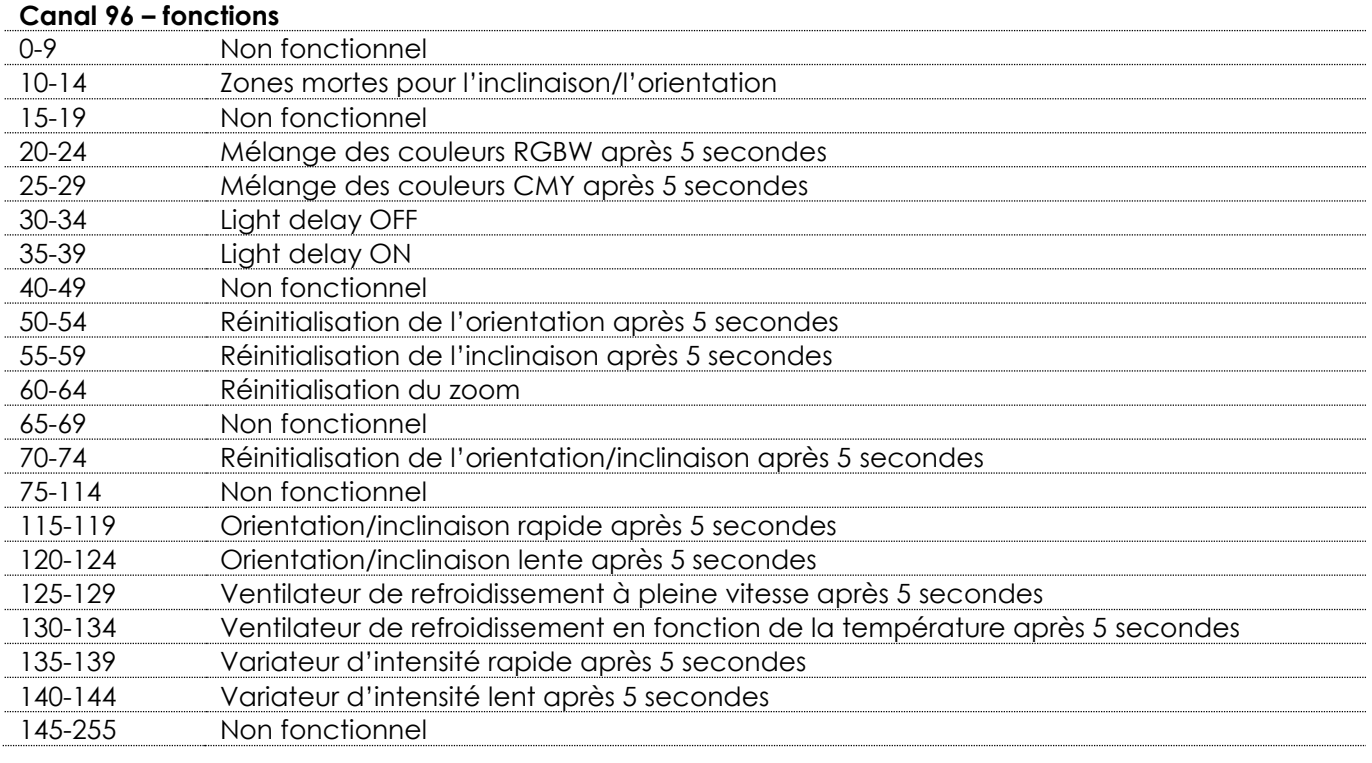

## **Canal 97 – programmes intégrés de la lyre**

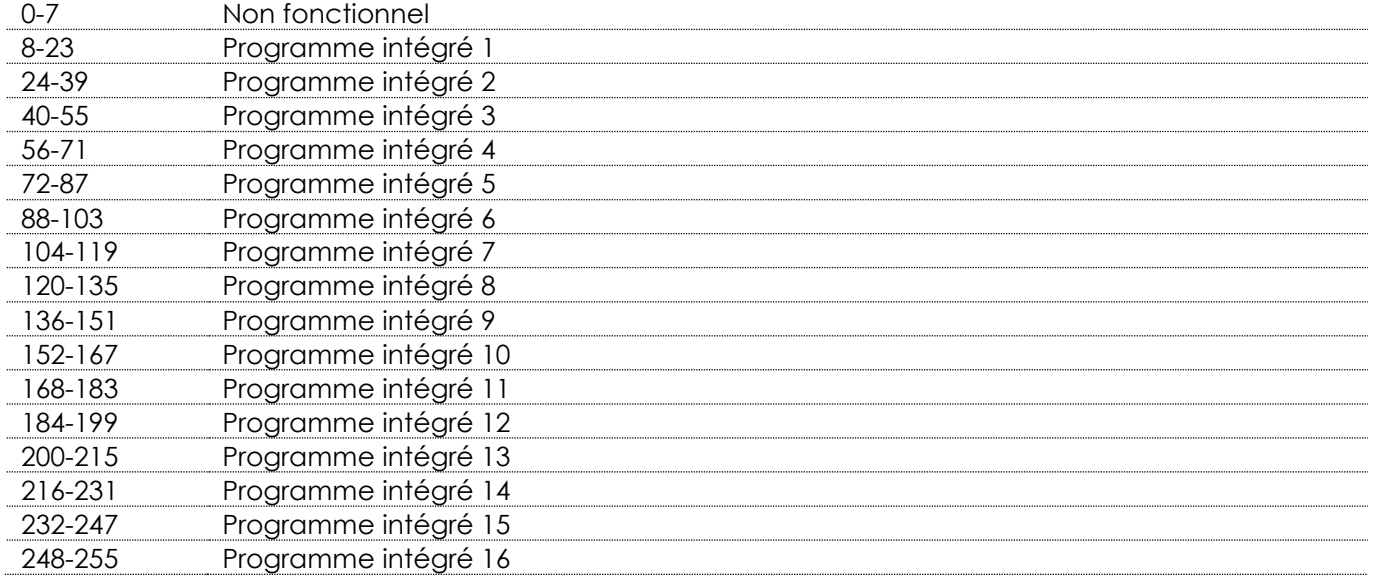

Pour obtenir des effets créatifs, vous devriez combiner les canaux 6-85 et 88-92. Lorsque le canal 89 est réglé sur une valeur comprise entre 136 et 255, les canaux 91 et 92 ne fonctionnent pas.

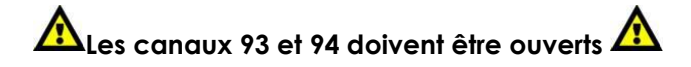

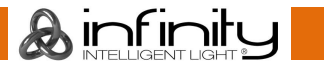

## <span id="page-35-0"></span>**76+14 canaux (ArtNet + mode DMX)**

#### **ArtNet**

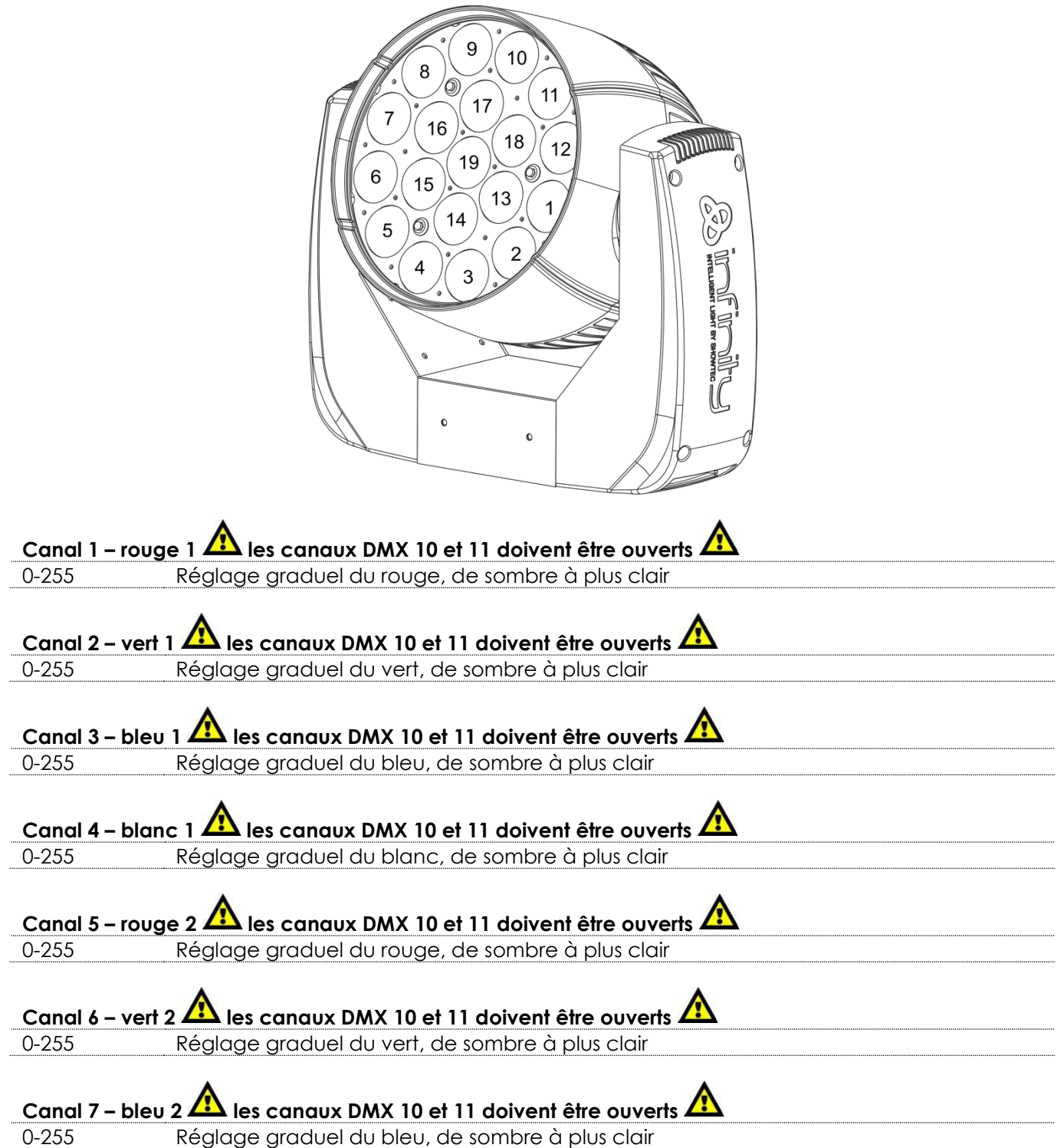

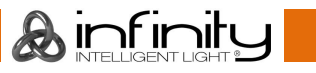

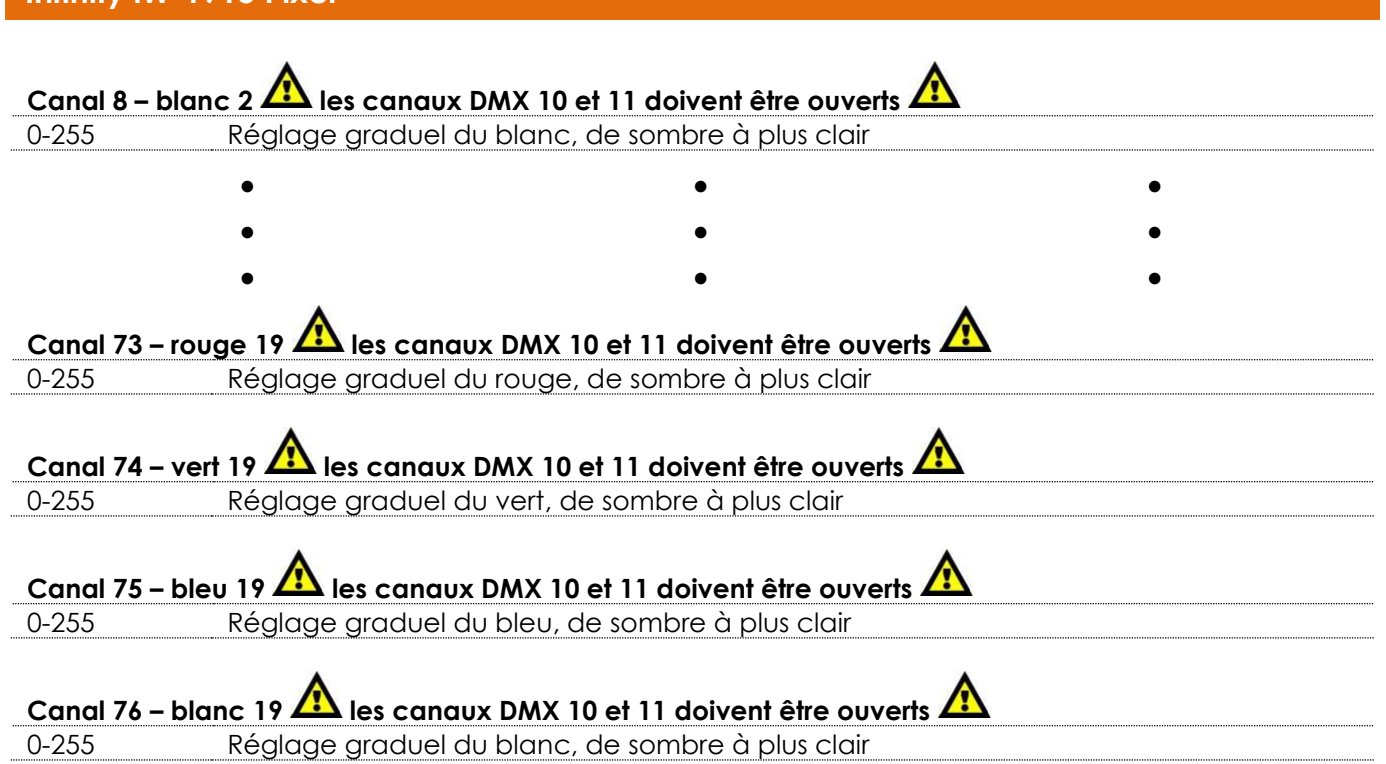

### **DMX**

#### **Canal 1 – mouvement horizontal (orientation)**

Faites monter le curseur afin de faire bouger la tête horizontalement (PAN).

Mouvement de la tête réglable de manière graduelle en déplaçant le curseur d'une extrémité à l'autre (0 - 255, 128 - centre).

La tête peut tourner de 540° et s'arrêter sur n'importe quelle position voulue.

#### **Canal 2 – mouvement vertical (inclinaison)**

Faites monter le curseur afin de faire bouger la tête verticalement (inclinaison).

Mouvement de la tête réglable de manière graduelle en déplaçant le curseur d'une extrémité à l'autre (0 - 255, 128 - centre).

La tête peut tourner de 270° et s'arrêter sur n'importe quelle position voulue.

#### **Canal 3 – orientation fine 16 bits**

**Infinity iW-1915 Pixel**

#### **Canal 4 – Inclinaison fine 16 bits**

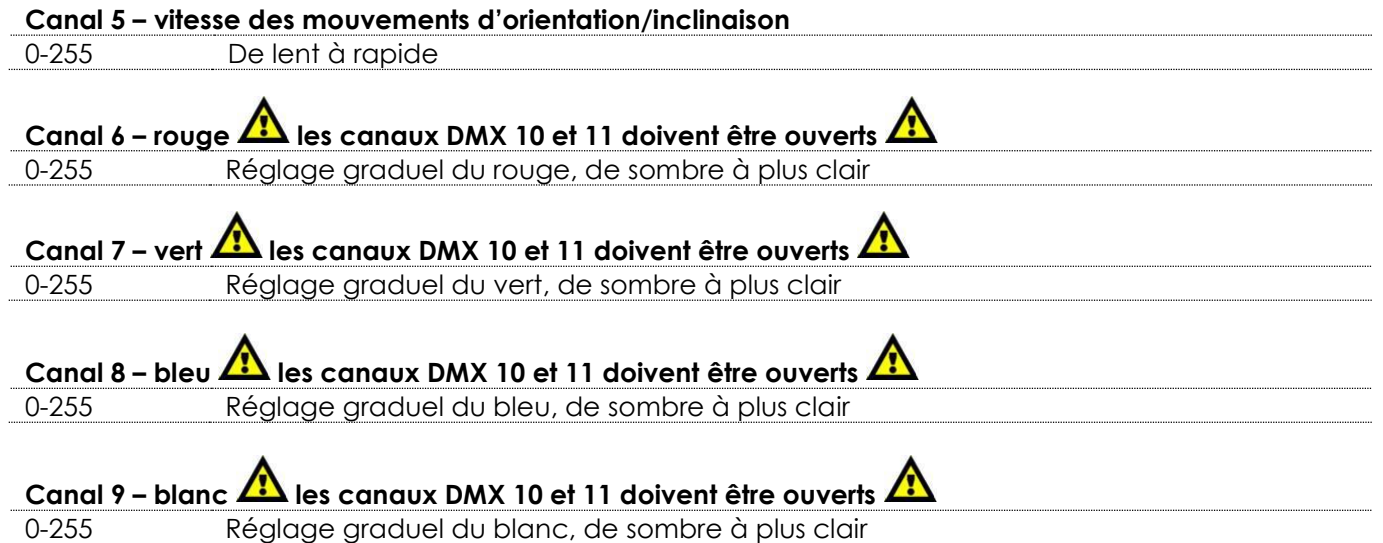

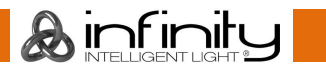

## **Canal 10 - variateur d'intensité master**

0-255 Variateur d'intensité, de OFF à full ON

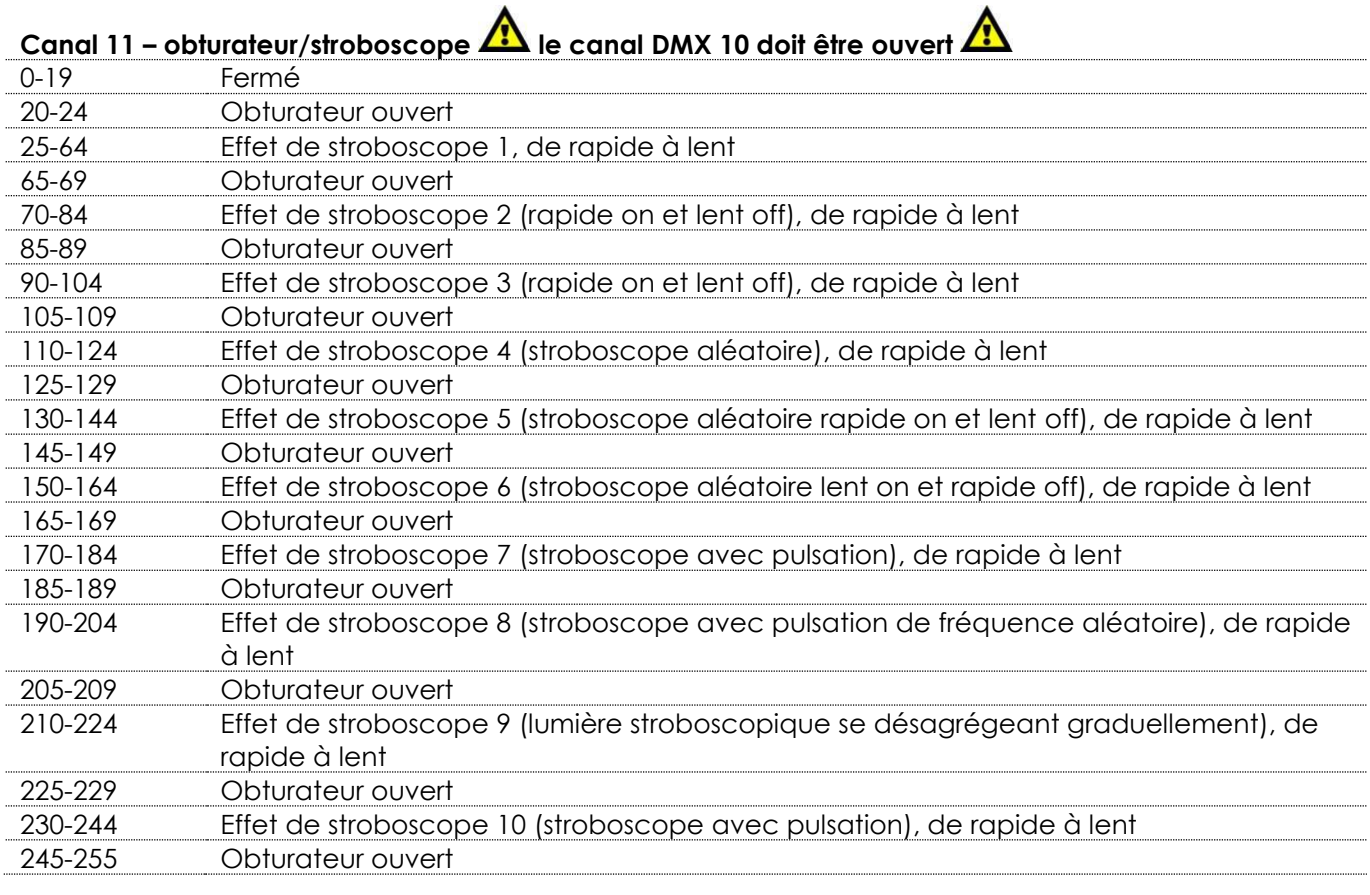

#### **Canal 12 – zoom**

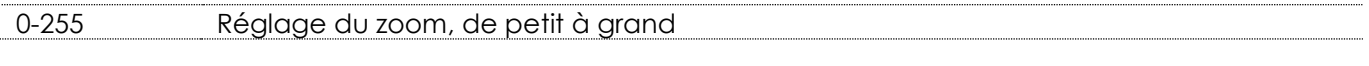

#### **Canal 13 – fonctions**

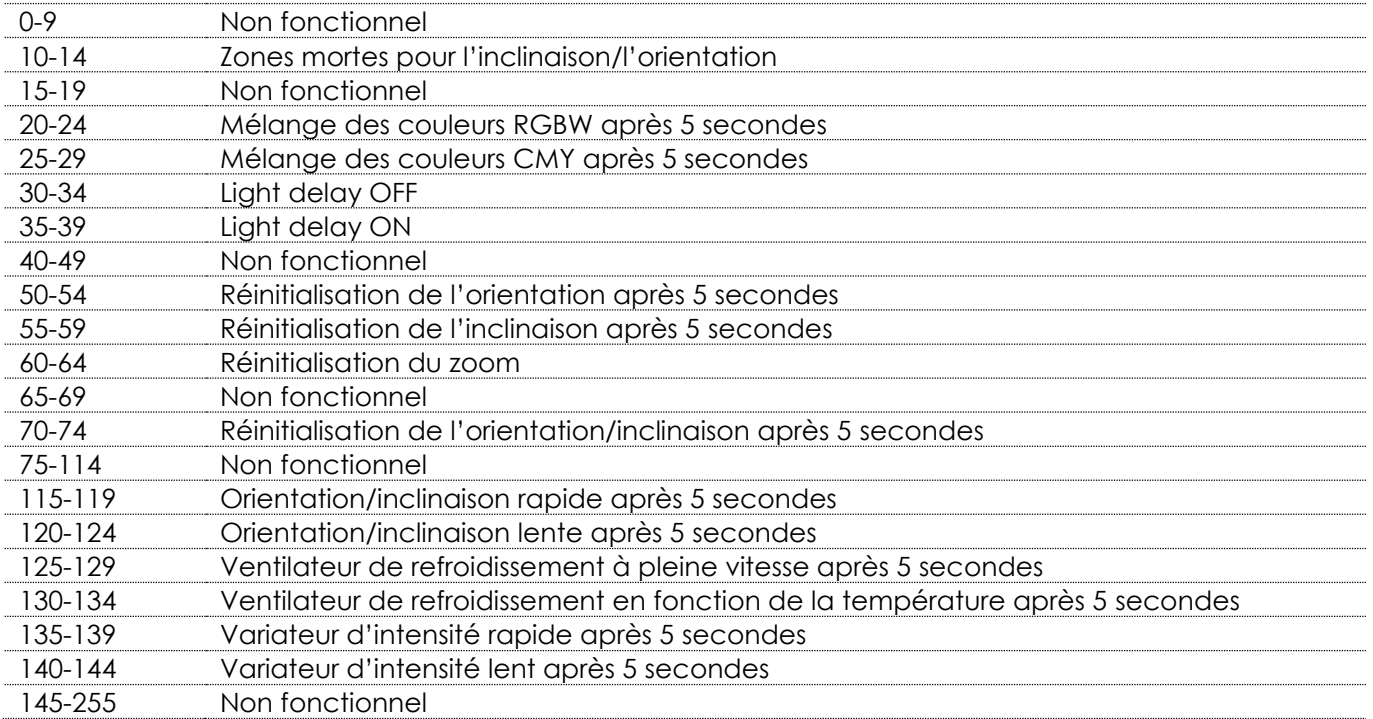

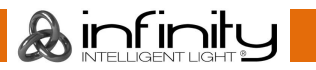

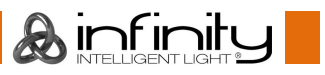

### **Canal 14 – programmes intégrés de la lyre**

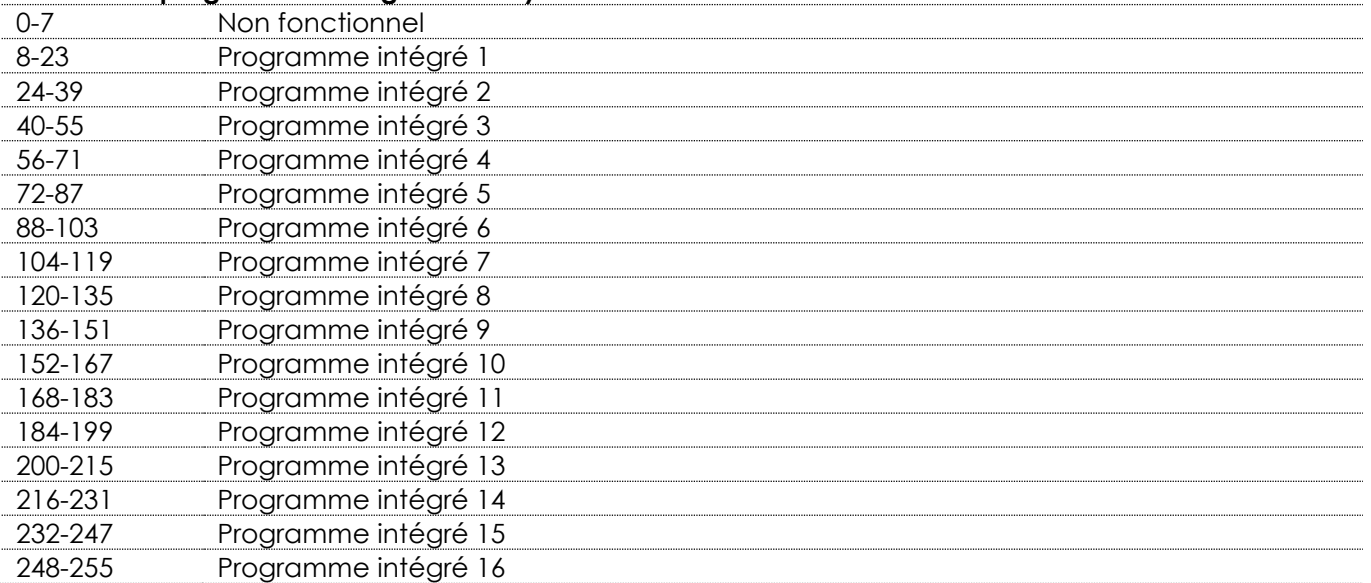

## <span id="page-39-0"></span>**Réglages des canaux**

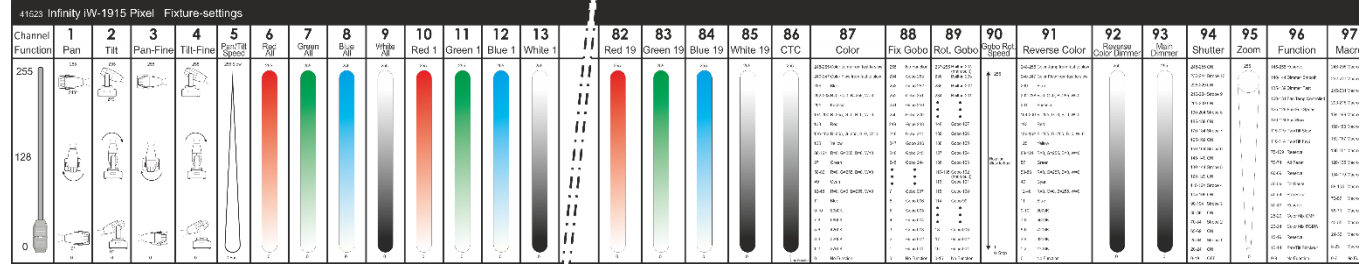

**Schéma 7**

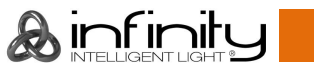

## <span id="page-40-0"></span>**Connecter à un réseau**

#### <span id="page-40-1"></span>**Paramètres ArtNet**

- 01) Installez n'importe quel logiciel basé sur ArtNet sur votre PC (Windows, Mac ou console utilisateur avec prise en charge ArtNet).
- 02) Connectez la source d'alimentation à l'Infinity.
- 03) Branchez l'entrée du connecteur Ethernet de l'appareil **(06)** au connecteur Ethernet de votre logiciel/contrôleur d'éclairage avec un câble CAT-5/CAT-6.
- 04) Réglez l'adresse IP de votre logiciel/contrôleur d'éclairage sur **2.x.x.x**. ou **10.x.x.x**, selon les paramètres ArtNet.
- 05) Réglez le masque de sous-réseau sur **255.0.0.0**. sur l'Infinity et votre logiciel/contrôleur d'éclairage. Assurez-vous que tous les appareils sur le réseau ont une **adresse IP unique**.
- 06) Si vous souhaitez connecter plus d'un appareil, suivez l'exemple ci-dessous.

#### **Exemple :**

- 01) Assurez-vous que chaque Infinity connectée a une **adresse IP unique.**
- 02) Assurez-vous que le masque de sous-réseau est réglé sur **255.0.0.0**. sur chaque appareil.
- 03) Réglez l'univers de la première Infinity sur **1.**
- 04) Réglez la première adresse DMX de l'Infinity sur **001.**
- 05) Si vous avez atteint la limite DMX de 512 canaux en connectant plusieurs Infinity, réglez l'univers de l'Infinity suivant sur **2** et son adresse DMX sur **001.**
- 06) Répétez l'étape 5 jusqu'à 255 fois (puisqu'il y a 255 univers disponibles).
- 07) À l'aide de votre logiciel, mappez tous les appareils connectés, en utilisant les paramètres décrits plus haut.
- 08) Les Infinity sont maintenant prêtes à être utilisées.
- <span id="page-40-2"></span>09) Lorsque vous créez de grandes configurations, il est recommandé d'utiliser un commutateur à haute vitesse pour distribuer le signal de données ArtNet.

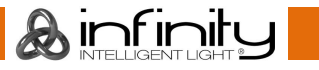

## **Comment fabriquer un câble de données**

Un câble ETHERNET standard peut être utilisé pour remplacer un câble de données chargé de transmettre les informations à l'iW-1915 Pixel.

#### **Veuillez suivre les instructions ci-dessous pour fabriquer un fil NET de qualité supérieure.**

Prenez un fil NET standard (CAT 5/5E/6) et branchez-le à un connecteur RJ45 identique à celui de la photo ci-dessous (schéma 08). La couleur des fils devrait correspondre au schéma suivant :

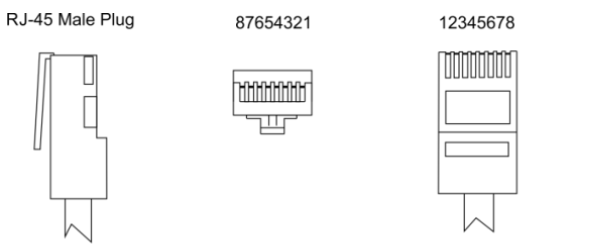

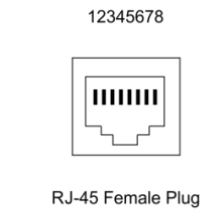

Color Standard EIA/TIA T568A

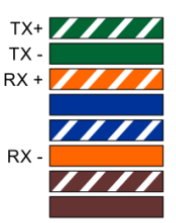

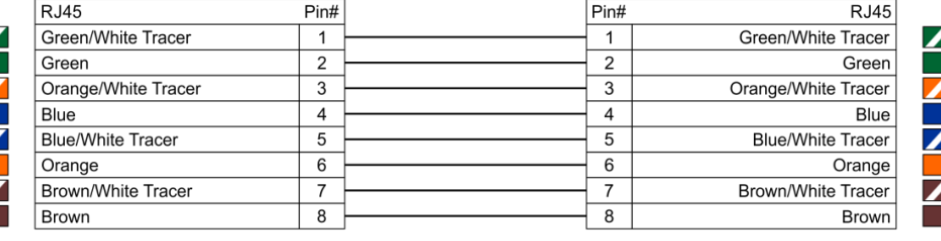

**Ethernet Patch Cable** 

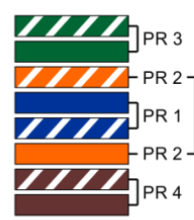

**Schéma 8**

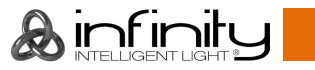

## <span id="page-42-0"></span>**Maintenance**

L'utilisateur doit s'assurer que les installations liées à la sécurité et techniques soient inspectées par un expert, chaque année, au cours d'un test d'acceptation

L'utilisateur doit s'assurer que les installations liées à la sécurité et techniques sont inspectées chaque année par une personne qualifiée.

Il faut tenir compte des points suivants durant l'inspection :

- 01) Toutes les vis utilisées pour l'installation de l'appareil ou des parties de celui-ci doivent être bien vissées et ne pas être corrodées.
- 02) Les boîtiers, fixations et systèmes d'installation ne devront comporter aucune déformation.
- 03) Les pièces mécaniques mobiles, les essieux ou les goupilles par exemple, ne devront présenter aucune trace d'usure.
- 04) Les cordons d'alimentation ne devront présenter aucune trace de dommage ou de fatigue des matériaux.

L'iW-1915 Pixel ne requiert presque aucune maintenance. Cependant, vous devez veiller à ce que l'appareil reste propre.

Si tel n'est pas le cas, le niveau de luminosité de l'appareil pourrait nettement chuter. Débranchez la prise de courant puis nettoyez le couvercle à l'aide d'un chiffon humide. Ne plongez sous aucun prétexte l'appareil dans un liquide. Nettoyez la lentille avec un nettoyant vitres et un chiffon doux. N'utilisez ni alcool ni solvants.

La lentille frontale doit être nettoyée chaque semaine car le liquide fumigène tend à accumuler des résidus, ce qui provoque la réduction rapide de la luminosité.

Les ventilateurs de refroidissement devraient être nettoyés une fois par mois avec une brosse douce. Prenez soin de nettoyer les composants internes une fois par an avec une brosse douce et un aspirateur. Assurez-vous que les branchements sont propres. Débranchez l'alimentation électrique et nettoyez les connexions DMX à l'aide d'un chiffon humide. Assurez-vous que les connexions sont parfaitement sèches avant de connecter le matériel ou de le brancher à l'alimentation électrique.

### <span id="page-42-1"></span>**Remplacement d'un fusible**

Une hausse de tension, un court-circuit ou une alimentation électrique inappropriée peut faire griller un fusible. Si cela arrive, le produit ne pourra en aucun cas fonctionner. Vous devrez alors suivre les indications ci-dessous :

- 01) Débranchez l'appareil de la prise de courant.
- 02) Insérez un tournevis à tête plate dans le logement situé sur le couvercle du fusible. Tournez le tournevis vers la gauche, tout en poussant un petit peu (tournez et poussez). Cela permet au fusible de sortir de son emplacement.
- 03) Retirez le fusible usagé. S'il est brun ou translucide, c'est qu'il a grillé.
- <span id="page-42-2"></span>04) Insérez le fusible de remplacement dans le porte-fusible. Remettez le couvercle. Assurez-vous d'utiliser un fusible de même type et spécification. Consultez l'étiquette des spécifications du produit pour plus de détails.

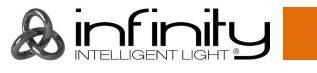

## **Résolution des problèmes**

Ce guide de résolution des problèmes vise à vous aider à résoudre des problèmes simples. Pour ce faire, vous devez suivre les étapes suivantes dans l'ordre afin de trouver une solution. Dès que l'appareil fonctionne à nouveau correctement, ne suivez plus les étapes suivantes.

#### <span id="page-43-0"></span>**Absence de lumière**

Si l'effet lumineux ne fonctionne pas bien, confiez-en la réparation à un technicien.

- Il se peut que le problème soit lié : à l'alimentation, aux LED, au fusible.
- 01) Alimentation. Vérifiez que l'appareil est branché sur la bonne alimentation.
- 02) LED. Rapportez l'Infinity à votre revendeur Infinity.
- 03) Fusible. Remplacez le fusible. Reportez-vous à la page 41 pour remplacer le fusible.
- 04) Si tout ce qui est mentionné ci-dessus semble fonctionner correctement, rebranchez l'appareil.
- 05) Si vous ne parvenez pas à déterminer la cause du problème, n'ouvrez en aucun cas l'Infinity, cela pourrait abîmer l'unité et annuler la garantie.
- 06) Rapportez-la à votre revendeur.

### <span id="page-43-1"></span>**Absence de réponse au DMX**

Il se peut que le problème soit lié au câble ou aux connecteurs DMX ou à un mauvais fonctionnement de la console ou de la carte DMX d'effets lumineux.

- 01) Vérifiez le réglage DMX. Assurez-vous que les adresses DMX sont correctes.
- 02) Vérifiez le câble DMX : débranchez l'appareil, changez le câble DMX puis reconnectez l'appareil à l'alimentation. Essayez à nouveau votre console DMX.
- 03) Déterminez si la console de contrôle ou l'effet lumineux est en cause. La console fonctionne-t-elle correctement avec d'autres produits DMX ? Si ce n'est pas le cas, vous devez la faire réparer. Si elle fonctionne correctement avec d'autres produits DMX, amenez le câble DMX et l'effet lumineux à un technicien qualifié.

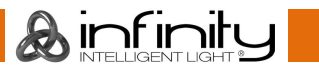

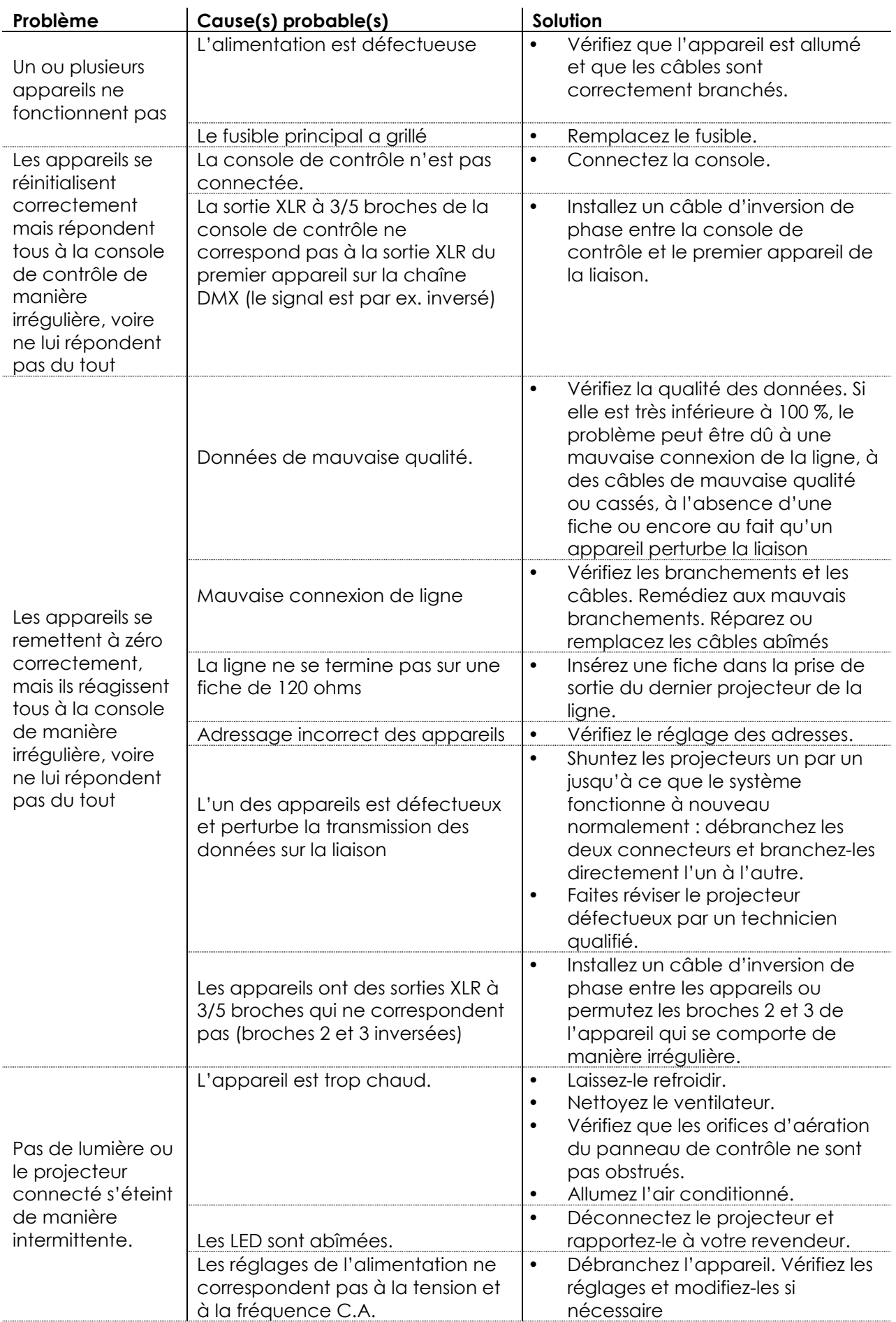

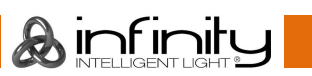

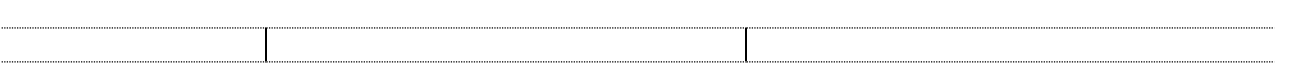

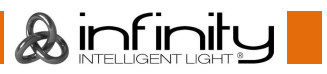

## <span id="page-46-0"></span>**Spécifications du produit**

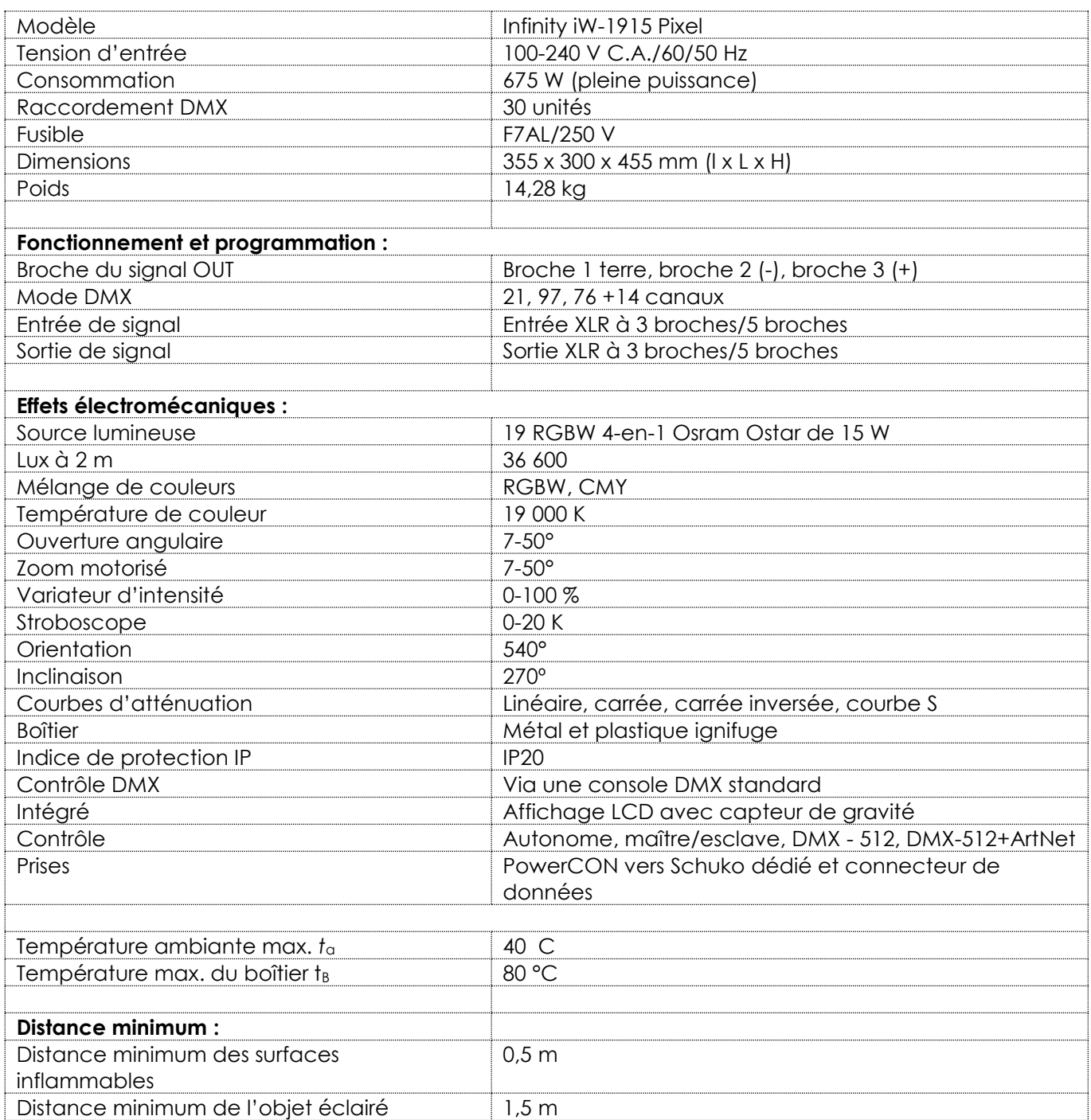

La conception et les caractéristiques du produit sont soumises à modification sans avis préalable.

 $C \in$ 

Site web : [www.highlite.com](http://www.highlite.nl/) Adresse électronique : [service@highlite.com](mailto:service@highlite.nl)

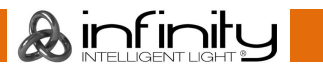

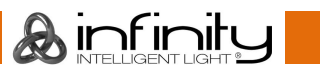

## <span id="page-48-0"></span>**Dimensions**

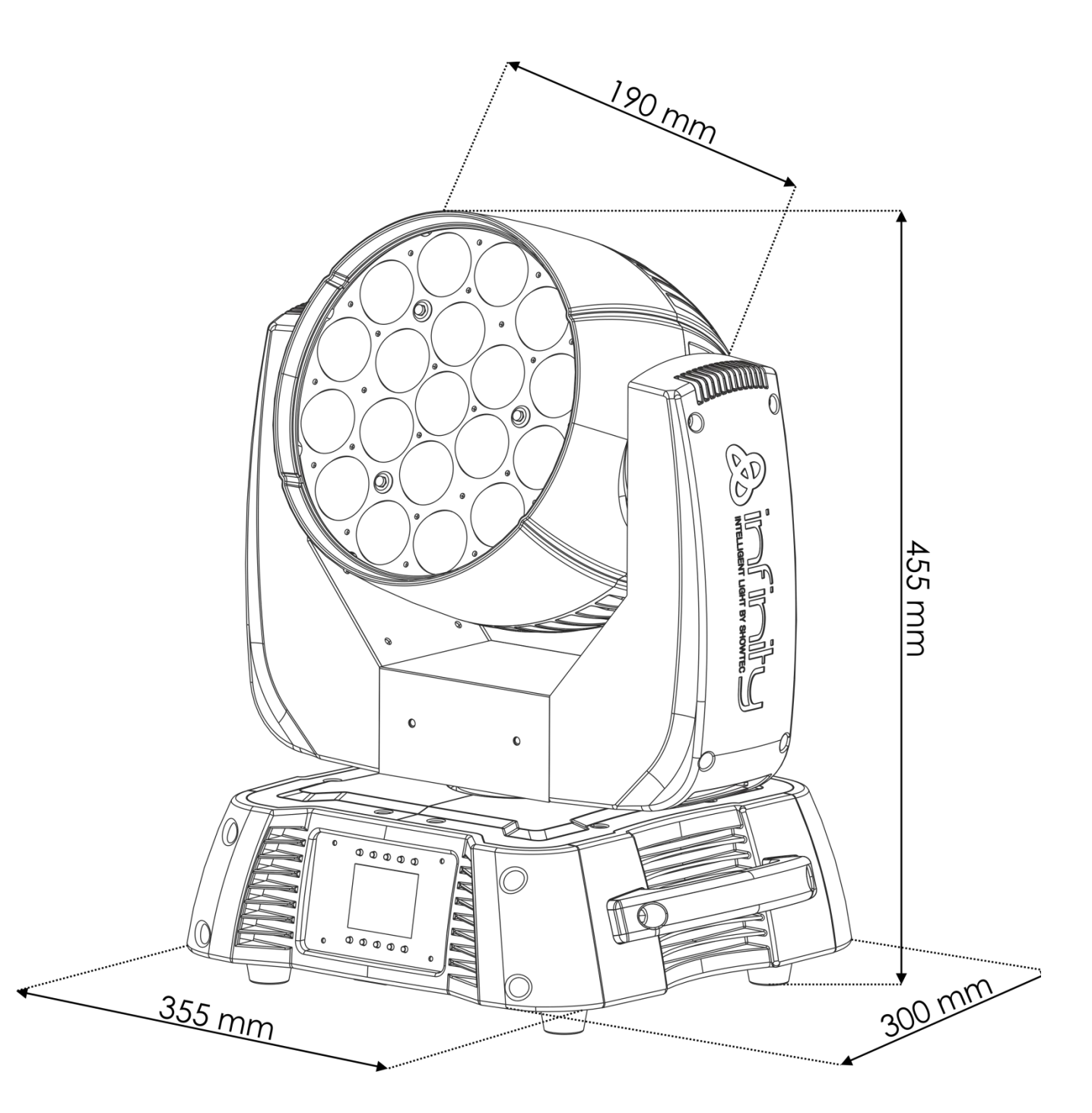

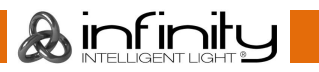

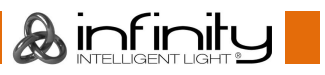

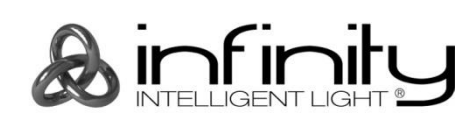

**©2017 Infinity**